# **ESCUELA SUPERIOR POLITÉCNICA DEL LITORAL**

# **Facultad de Ingeniería en Ciencias de la Tierra**

"OPTIMIZACIÓN DEL SISTEMA DE TRANSPORTE MINERO POR MEDIO DE UN MODELO MATEMÁTICO EN UNA CANTERA UBICADA EN EL CANTÓN GUAYAQUIL, PROVINCIA DEL GUAYAS."

## **PROYECTO INTEGRADOR**

Previo la obtención del Título de:

# **INGENIERA DE MINAS**

Presentado por:

# MARÍA JOSÉ NOGALES MIELES

GUAYAQUIL - ECUADOR

Año: 2020

## **DEDICATORIA**

A Dios.

A mi familia, Daniel E. Nogales Torres, Ma. De Lourdes Mieles Ycaza, Daniel E. Nogales Miles y María Rosalía Avilés Carranza (Ata); por ser mi fortaleza y darme tanto amor.

A mis abuelitos, Jaime M. Nogales Izurieta (Nane) y Dolores H. Torres Pesantes (Nona), por ser tan incondicionales.

Sin todos ellos este logro no hubiera sido posible.

María José Nogales Mieles

## **AGRADECIMIENTOS**

Mi más sincero agradecimiento a la Dra. Silvia C. Loaiza Ambuludi, quien fue mi guía para culminar este proyecto y además una persona incondicional en todo momento formando parte fundamental de mi enseñanza a lo largo de la carrera.

Adicionalmente, a mis compañeros Javier A. Vásquez Castellano y Xavier A. Medina Veintimilla por haber proporcionado la información necesaria para realizar el proyecto.

Finalmente, a ESPOL por ser mi segunda casa en estos 5 años.

María José Nogales Mieles

# **DECLARACIÓN EXPRESA**

"Los derechos de titularidad y explotación, me corresponde conforme al reglamento de propiedad intelectual de la institución; *María José Nogales Mieles* y doy mi consentimiento para que la ESPOL realice la comunicación pública de la obra por cualquier medio con el fin de promover la consulta, difusión y uso público de la producción intelectual"

María José Nogales Mieles

## <span id="page-4-0"></span>**EVALUADORES**

**Msc. Samantha Tamara Jiménez O. Dra. Silvia Catalina Loaiza A.** PROFESOR DE LA MATERIA PROFESOR TUTOR

 $\begin{minipage}[b]{0.5\textwidth} \centering \begin{tabular}{|l|l|l|} \hline & \multicolumn{1}{|l|l|l|} \hline \multicolumn{1}{|l|l|} \multicolumn{1}{|l|} \multicolumn{1}{|l|} \multicolumn{1}{|l|} \multicolumn{1}{|l|} \multicolumn{1}{|l|} \multicolumn{1}{|l|} \multicolumn{1}{|l|} \multicolumn{1}{|l|} \multicolumn{1}{|l|} \multicolumn{1}{|l|} \multicolumn{1}{|l|} \multicolumn{1}{|l|} \multicolumn{1}{|l|} \multicolumn{1}{|l$ 

## **RESUMEN**

<span id="page-5-0"></span>El modelamiento matemático puede ser empleado en diferentes áreas de la ingeniería que requieran soluciones a un problema específico. En este caso, como objetivo principal del proyecto se plantea optimizar la producción de la flota de transporte, según sus capacidades por medio del diseño de un modelo matemático en una herramienta informática. Se considera utilizar la programación lineal para generar y analizar el mejor escenario de la flota de transporte en una empresa minera a cielo abierto. Al alcanzar la optimización de los sistemas de producción diferentes empresas mineras se benefician diariamente.

La metodología empleada se dividió en tres fases. Se inició con revisión bibliográfica, posteriormente se diseñó el modelo matemático en Microsoft Excel con ayuda del complemento Solver y finalmente se validó el modelo matemático el software de simulación Flexsim.

Los resultados obtenidos por medio del modelo matemático generado en Microsoft Excel con la ayuda del complemento Solver corresponden a un valor óptimo produciendo 7701.0 [ton/día], que se obtienen de los frentes de explotación Derrumbe y Lérida. Por otro lado, en el software de simulación Flexsim el valor es de 7537.4 [ton], de los mismos frentes de explotación.

En conclusión, el valor óptimo representa el 30.35%, más de lo que se manejaba en la empresa tomada para el caso de estudio según registros. Además, el uso de Microsoft Excel para generar el modelo matemático es 40 veces menos costoso que otros softwares de simulación.

**Palabras Clave:** modelo matemático, optimización, flota de transporte, software de simulación

## *ABSTRACT*

<span id="page-6-0"></span>*Mathematical modeling can be used in different areas of engineering that require solutions to a specific problem. In this case, the main objective of the project is to optimize the production of the transport fleet, according to its capacities by means of the design of a mathematical model in a computer tool. The possibility of using linear programming to generate and analyze the best scenario of the transport fleet in an open-pit mining company is proposed. By achieving the optimization of production systems, different mining companies benefit daily.*

*The methodology used was divided into three phases. First, is done the bibliographic review; then, mathematical model was designed in Microsoft Excel with the help of the Solver, and finally the mathematical model was validated using the Flexsim simulation software.*

*The results obtained in the mathematical model generated in Microsoft Excel with the help of the Solver correspond to an optimal value producing 7701.0 [ton / day], which are obtained from the Derrumbe and Lérida exploitation fronts. On the other hand, in the Flexsim simulation software the value is 7537.4 [ton], from the same exploitation fronts.*

*In conclusion, the optimal value represents 30.35%, more than what was handled in the company taken for the case study according to records. Furthermore, the use of Microsoft Excel to generate the mathematical model is 40 times less expensive than other simulation software.*

*Keywords: mathematical model, optimization, transport fleet, simulation software*

# ÍNDICE GENERAL

<span id="page-7-0"></span>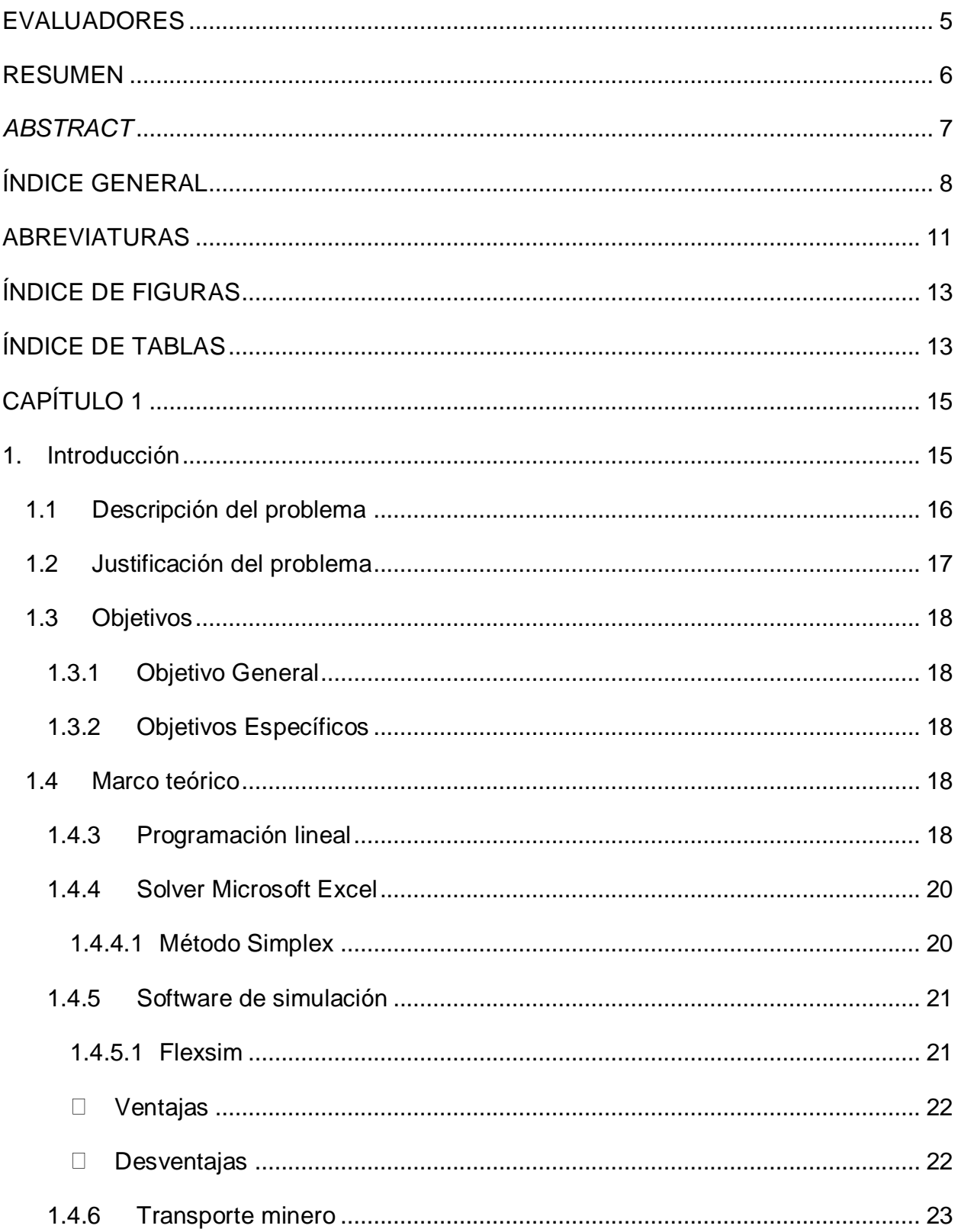

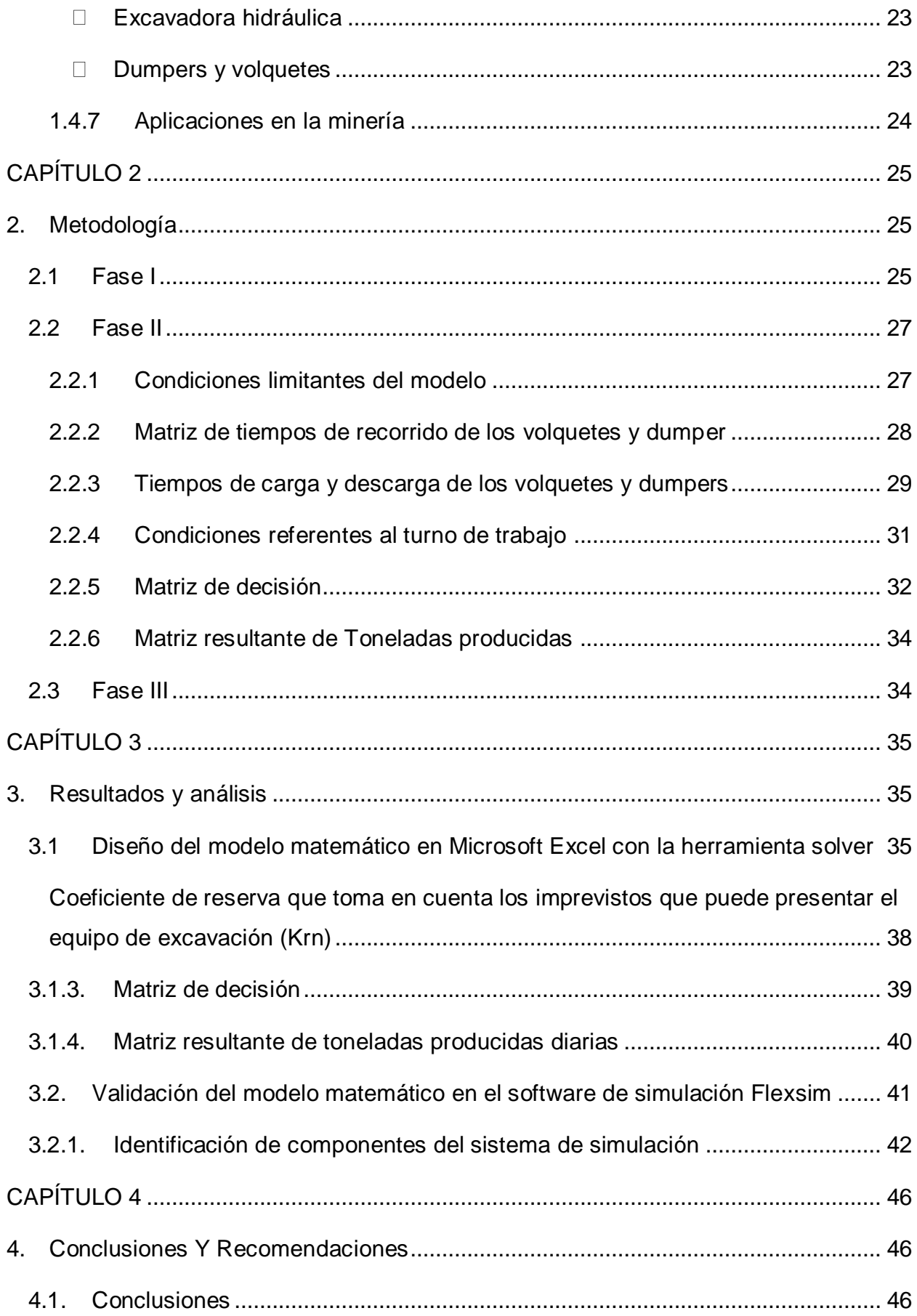

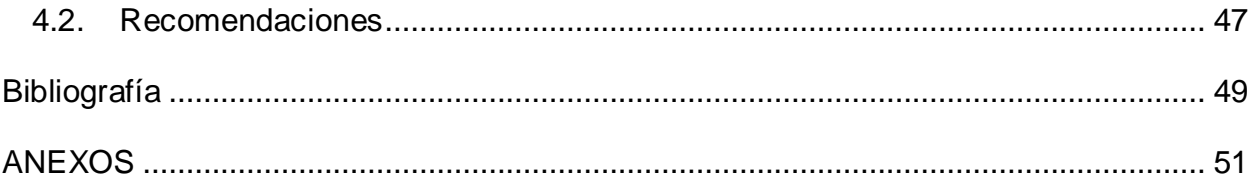

# **ABREVIATURAS**

<span id="page-10-0"></span>ESPOL Escuela Superior Politécnica del Litoral

# **SIMBOLOGÍA**

- m metro
- m/s metro por segundo
- s segundos
- h hora
- min minutos
- t tiempo
- v velocidad
- prob probabilidad
- prom promedio
- ton toneladas

# **ÍNDICE DE FIGURAS**

<span id="page-12-0"></span>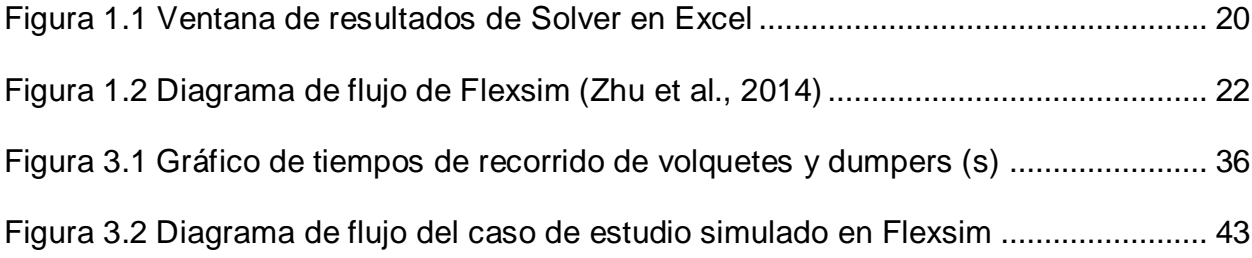

# **ÍNDICE DE TABLAS**

<span id="page-12-1"></span>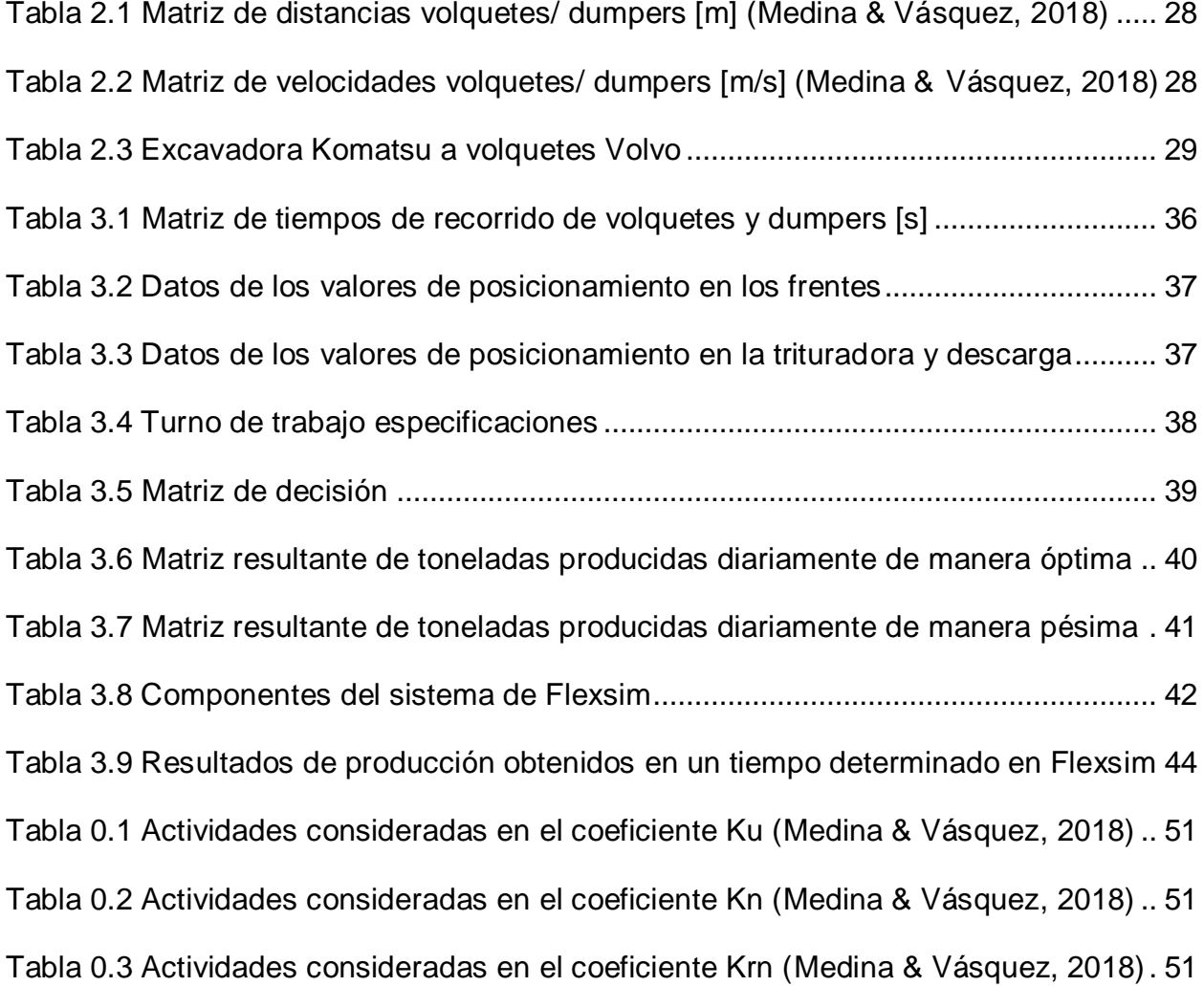

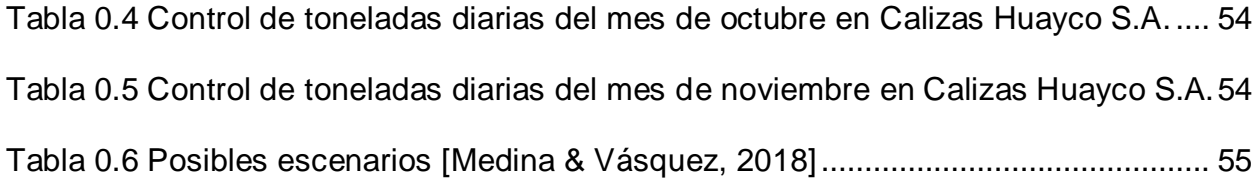

# **CAPÍTULO 1**

### <span id="page-14-1"></span><span id="page-14-0"></span>**1. INTRODUCCIÓN**

La modelación o modelamiento se expone como la representación de problemas cotidianos en los cuales se proponen soluciones o explicaciones gracias los datos disponibles (Villa & Ruiz, 2009). Existen diferentes tipos de modelamiento como: analógicos, físicos, gráficos, esquemáticos y matemáticos(Lucía et al., 2011). La perspectiva general que se obtiene al hablar de modelamiento es estipularlo como complicado y dificultoso (Kartal et al., 2016), debido al reconocimiento de las variables disponibles y/o relevantes con las que se debe trabajar y a las suposiciones que se deben de hacer (Wijaya et al., 2014). Un modelo para ser de mayor confiabilidad es necesario que se someta a una verificación o validación (Bassanezi, 1997).

El desarrollo de métodos de optimización en base a modelos matemáticos para la resolución de problemáticas y planificación, se manifiesta en distintas áreas de la ingeniería como indispensable con el fin de potenciar los resultados (Brea, 2013). Adicionalmente, para la elaboración y ejecución de un modelo matemático no es fundamental u obligatorio realizar gastos en equipos o componentes, basta utilizar una herramienta informática para poder llevar a cabo la modelación en poco tiempo en comparación a otros medios más antiguos (Lucía et al., 2011).

La optimización se aplica con la técnica de programación lineal, de tal forma que la función objetivo puede ser maximizada o minimizada según los requerimientos del problema. Es posible implementar esta técnica matemática en diferentes áreas de la ingeniería, en este caso ser la utilizará en el área de la minería y específicamente en el sistema de transporte y al aplicarla se lograría una mayor producción diaria de material de interés de la empresa minera.

Este trabajo se encuentra fundamentado en el proyecto integrador de la Escuela Superior Politécnica del Litoral denominado "Evaluación de la Operación de Transporte Minero Usando Simulación por Eventos Discretos en la Cantera Calizas Huayco S.A. Ubicada

15

en el Cantón Guayaquil, Provincia del Guayas - Ecuador" presentado por Xavier Media y Javier Vásquez en el año 2018. Entre los datos en los que se basa el proyecto se encuentran aspectos de la maquinaria como: distancia recorrida, velocidades, capacidades, entre otros parámetros para poder analizar la optimización del sistema de transporte de la empresa minera Calizas Huayco S.A. dedicada a la explotación y procesamiento de materiales de construcción, calizas y carbonatos (Medina & Vásquez, 2018).

El propósito del proyecto es generar una herramienta informática la cual será de fácil acceso y utilización por medio de Microsoft Excel, para así promover la aplicación de instrumentos digitales en el área de la minería. Gracias a la revisión de bibliografía, diseño del modelo matemático y validación del modelo por medio de un software de simulación; se espera obtener resultados de efecto positivo en el área de transporte minero.

#### <span id="page-15-0"></span>**1.1Descripción del problema**

La tecnología forma parte de nuestro día a día, facilitando las tareas que tenemos. Esta se encuentra en un avance constante y es necesario adaptarnos a ella y a sus nuevas aplicaciones. El área de transporte de minerales no es la excepción, debido a que es posible implementar en sus procesos herramientas informáticas, para aplicarlas en la reducción de costos, en el aumento de la producción y en el análisis de diferentes escenarios, entre otros. La necesidad de brindar una solución al sistema de transporte para diferentes empresas mineras a cielo abierto se justifica debido a los altos costos monetarios que representan tanto los programas de simulación para este sistema como para la capacitación del personal.

En este proyecto integrador, se formula una alternativa para incrementar la producción en el sistema diario de transporte y carguío en una cantera de materiales de construcción, calizas y carbonatos, ubicada en Vía a la Costa de la ciudad de Guayaquil, con la finalidad de que alcance el valor óptimo de acuerdo con las características técnicas de operación de este lugar. Cabe señalar que en esta propuesta no se considera posibles cambios que podrían implementarse en el sistema de maquinaria de transporte y carguío. Lo particular de esta propuesta consiste en desarrollar un modelo matemático de optimización del sistema de transporte por medio de la herramienta informática Microsfot

16

Excel, de fácil uso y administración, por lo que un profesional minero está en la capacidad de usarla sin dificultades

#### **1.2 Justificación del problema**

<span id="page-16-0"></span>En la actualidad, los costos unitarios en el sistema de transporte y carguío en una empresa minera alcanzan entre un 45% y 65% del valor total de los costos operativos (Seguridad Minera, 2017). Además, se hace hincapié en la repercusión que tiene el desconocimiento de la capacidad real de la flota de transporte y la presencia de los contratiempos o tiempos improductivos que se dan en el sistema de transporte y carguío de las empresas mineras a cielo abierto, al no considerar todos los aspectos que representan un tiempo determinado en este sistema, lo que obstaculiza que sea óptimo. Al producirse este tipo de problemas como consecuencia se genera una producción menor a la esperada, es decir se produce una menor ganancia, lo que interfiere en el ámbito económico de la empresa minera.

Por este motivo, se vuelve indispensable reflexionar acerca de las operaciones en el sistema de transporte minero, que se están llevando a cabo y preguntarse ¿mantenerlas de esta forma es más costoso que cambiarlas? ¿es posible optimizarlas? ¿existe una herramienta informática de fácil acceso para implementar en mi sistema de transporte minero? La herramienta informática Microsoft Excel basada en un modelo matemático previamente diseñado se toma como instrumento principal en el presente proyecto, para ayudar a obtener un modelo de optimización funcional para las empresas mineras a cielo abierto. El modelo matemático evalúa las restricciones del sistema y de esta forma brindar un valor óptimo para la producción diaria del material extraído en la empresa minera a cielo abierto.

Para verificar la funcionalidad del modelo, surge la necesidad de validar los resultados obtenidos en Microsoft Excel por medio de software de simulación llamado FlexSim. El resultado obtenido tendrá el fin de aportar en la toma de decisiones en las empresas mineras a cielo abierto que deseen optimizar el sistema de transporte.

17

#### <span id="page-17-0"></span>**1.3Objetivos**

#### **1.3.1 Objetivo General**

<span id="page-17-1"></span>Optimizar el sistema de transporte minero de una cantera, por medio de la implementación de un modelo matemático para la toma de decisiones en proyectos mineros.

#### **1.3.2 Objetivos Específicos**

<span id="page-17-2"></span>Generar una base de datos de información de velocidades, tiempos y distancias a partir de revisiones de trabajos previos.

Diseñar una herramienta informática de fácil acceso a partir de parámetros técnicos del sistema de transporte minero.

Validar el modelo matemático creado, por medio de un software de simulación que permita corroborar su correcta funcionalidad.

#### <span id="page-17-3"></span>**1.4 Marco teórico**

#### <span id="page-17-4"></span>**1.4.3 Programación lineal**

La programación lineal a manera de un modelo matemático se trata de la optimización de un sistema, ya sea de manera mínima o máxima de una función objetivo (Eppen et al., 2000; y Jerez et al., 2010). Esta técnica se encuentra conformada por tres elementos: la función objetivo lineal, un grupo de desigualdades lineales, las cuales cumplen el papel de restricciones y las variables de decisión las cuales se desea encontrar el valor para de esta manera resolver el problema de programación lineal previamente planteado (Sullivan, 2020). Estas condiciones limitan el intervalo de decisiones permisibles para así plantear soluciones factibles del problema (Eppen et al., 2000; y Garcia & Smith, 2019) La programación lineal se establece de la siguiente manera (Garcia & Smith, 2019; Ricra & Campos, 2017; Santiago-Alvarado, 2004; y Sullivan, 2020):

- 1. Se determina las variables de decisión
- 2. Se determina las restricciones
- 3. Se formula la función objetivo

Para resolver un problema de maximización, se establece de la siguiente manera según (Ricra & Campos, 2017):

Maximizar la función objetivo:

$$
c_1 x_1 + c_2 x_2 + \dots + c_n x_n = f(x_1, x_2, \dots, x_n)
$$
 (1)

Donde:

 $f(x_1, x_2, ..., x_n)$  = función objetivo

 $x_n$ : variables de decisión

 $C_n$ : rendimientos directos unitarios de los procesos j (1, 2,..., n)

Sujeto a:

Restricción de no-negatividad

$$
x_1, x_2, \dots x_n \ge 0 \qquad (2)
$$

Donde:

 $x_n$ : variables de decisión

Restricciones explícitas

$$
a_{11}x_1 + a_{12}x_2 + \dots + a_{1n}x_n \le b_1
$$
  
\n
$$
a_{21}x_1 + a_{22}x_2 + \dots + a_{2n}x_n \le b_2
$$
  
\n...  
\n
$$
a_{m1}x_1 + a_{m2}x_2 + \dots + a_{mn}x_n \le b_m
$$
 (3)

Donde:

 $x_n$ : variables de decisión

 $a_{i,j}$ :Cantidad de recursos i consumidos por cada unidad de la actividad j

 $b_i$ :Cantidad de recursos disponibles para la asignación de la actividad j

#### **1.4.4 Solver Microsoft Excel**

<span id="page-19-0"></span>Solver es una herramienta incorporada en Microsoft Excel que, sirve para resolver problemas de optimización en diferentes áreas de manera más simple e intuitiva (Briones & Escola, 2018). Romero, 2020 menciona que existen tres tipos de métodos:

- GRG (Generalized Reduced Gradient) Nonlinear
- Simplex LP (Linear Programming)
- Evolutionary

Se agrega la función objetivo y restricciones con las que se va a trabajar y al encontrar una solución óptima al problema establecido, entonces en Solver se abrirá una ventana con la opción de aceptar la solución propuesta, como se muestra en la figura 1.1.

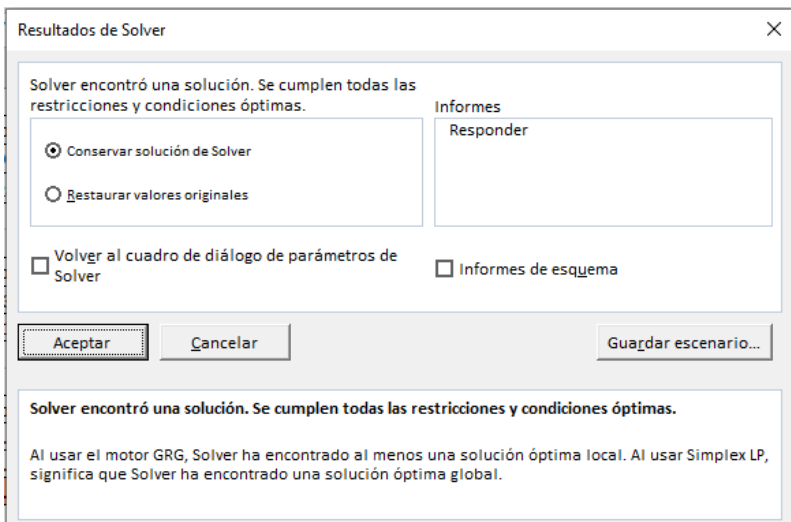

**Figura 1.1 Ventana de resultados de Solver en Excel**

#### <span id="page-19-2"></span>*1.4.4.1 Método Simplex*

<span id="page-19-1"></span>El método simplex o también llamado algoritmo primal simplex, fue establecido en 1946 por el matemático George Dantzig (Sullivan, 2020). Es un método analítico basado en un procedimiento iterativo para problemas que tienen de tres a más variables (Martín, 2010), utilizado para realizar una búsqueda directa en donde la respuesta sea óptima (máxima o mínima) conforme se vaya avanzando, hasta encontrar la mejor opción para el problema establecido (Deibel & Wegener, 2013).

#### **1.4.5 Software de simulación**

<span id="page-20-0"></span>La diferencia entre un modelo de optimización y un modelo de simulación se enfoca en las variables de decisión, ya que en el modelo de optimización son variables que brindan un resultado expresado de forma máxima o mínima de la función objetivo. Por otro lado, en el modelo de simulación las variables de decisión son entradas y no resultados, es decir que la función objetivo se evalúa en dependencia de un grupo de valores (Eppen et al., 2000).

#### *1.4.5.1 Flexsim*

<span id="page-20-1"></span>Flexsim es un software de simulación en 3D de eventos discretos y/o continuos, utilizado principalmente para el área de logística de las empresas en diferentes campos laborales, es decir, producción/ manufactura, almacenamiento/ entregas, sistema de transporte y otras actividades (Cantú González et al., 2016; y Zhu et al., 2014). Su enfoque se encuentra orientado a una activad u objeto, por lo que la funcionalidad de la simulación será enfocada a esta actividad u objeto (Pongjetanapong et al., 2018). Adicionalmente, el software de simulación permite la modificación de datos originales, entrada de modelado, elaboración de modelos gráficos, experimentos de simulación en donde se ejecuta el modelo, optimización en base a resultados previos, entre otros (Chen et al., 2013). En la Figura 1.2. se encuentra un diagrama de flujo de los pasos que se deben seguir para la utilización de Flexsim.

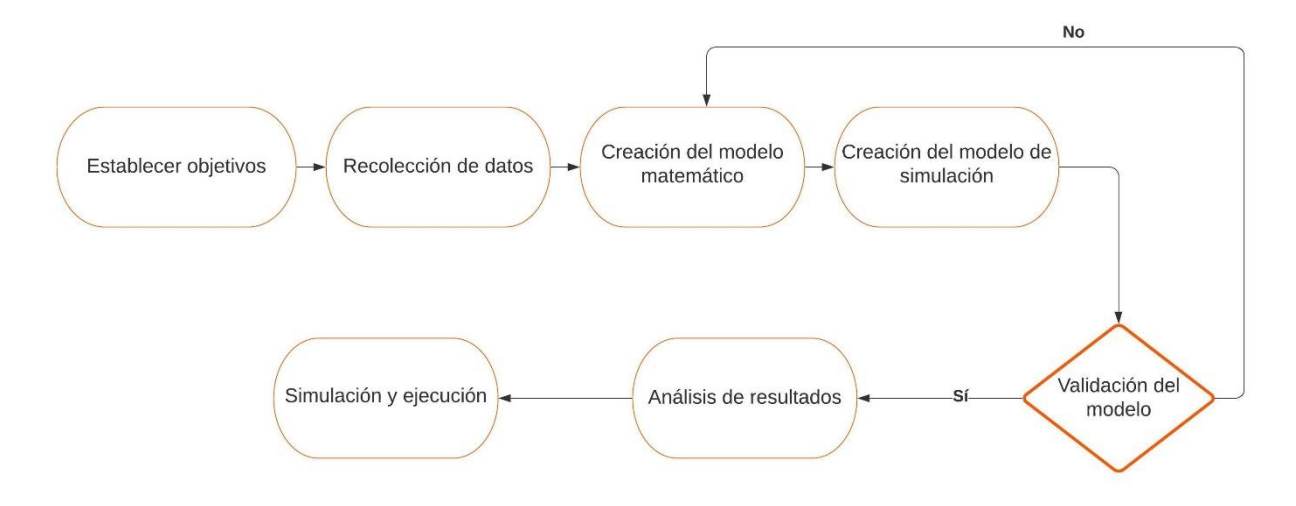

**Figura 1-2 Diagrama de flujo de Flexsim [Zhu et al., 2014]**

#### <span id="page-21-2"></span><span id="page-21-0"></span>*Ventajas*

Las siguientes ventajas se encuentran basadas en justificaciones sobre el uso de Flexsim según Chen et al., 2013; y Simón-marmolejo et al., 2013:

- Es posible trabajar con Microsoft Excel y Experfit, para los datos de entrada, así como los de salida y parámetros operativos modificados dinámicamente. Experfit se lo utiliza para las distribuciones de probabilidad.
- Admite exportar datos de reportes resultantes y datos estadísticos.
- Brinda la oportunidad de escoger y mostrar una simulación tanto en 3D como en 2D.
- Permite la importación de objetos creados en otros softwares de diseño o extensiones de archivos ".t".
- Consta con una facilidad de programación para diferentes escenarios que se pueden considerar y según las condiciones que se presenten en cada escenario.

#### <span id="page-21-1"></span>*Desventajas*

Las siguientes desventajas se encuentran basadas en justificaciones sobre el uso de softwares de simulación según Cantú González et al., 2016 y; Pinto, 2013:

No genera soluciones óptimas para los escenarios propuestos.

- Es necesario que el operador tome en cuenta todas las condiciones y restricciones que afectan a la actividad u objeto, ya que no se generan solas.
- Indispensable un computador en el cual Flexsim pueda ser utilizado sin ningún inconveniente.
- Es fundamental un usuario que tenga conocimiento acerca del software de simulación y entendimiento del área estadística.
- Los estudios para la recolección de datos pueden llegar a tomar mucho tiempo.

#### **1.4.6 Transporte minero**

<span id="page-22-0"></span>El transporte y carguío minero para cielo abierto se encuentra conformado principalmente de excavadoras hidráulicas, volquete y/o dumpers. Además, este sistema tiene como principal objetivo realizar sus actividades de manera económicamente rentable para la empresa y con una producción óptima a lo largo de la vida de la mina a cielo abierto (Sonhi et al., 2019).

#### <span id="page-22-1"></span>*Excavadora hidráulica*

Las excavadoras hidráulicas tienen como función principal retirar material de interés del frente y ubicarlo en un sitio determinado, en el caso que se está analizando es en los dumpers o volquetes. Esta actividad se puede efectuar gracias a su brazo principal con cucharón al final y la cualidad que tiene de girar 360º sólo la sección superior, es decir, las ruedas u orugas quedan inmóviles (Warring, 2014).

#### <span id="page-22-2"></span>*Dumpers y volquetes*

En la minería a cielo abierto los dumpers o volquetes son indispensables para transportar material de un punto a otro (Abad & Juan, 2011). En el presente caso, el acarreo de material ocurre desde el frente de explotación, conocido como zona de carga hasta la trituradora que se encuentra en la zona de descarga. La capacidad del balde y la cantidad de dumpers o volquetes, son principales factores para considerar para la producción de una empresa minera.

#### **1.4.7 Aplicaciones en la minería**

<span id="page-23-0"></span>En la minería también es posible implementar herramientas informáticas que forman parte del avance tecnológico que estamos viviendo, estas herramientas pueden aportar de forma positiva a las empresas mineras. Un ejemplo de implementación de las herramientas informáticas se dio en la propuesta para contribuir específicamente para el sistema de transporte y carguío en Minas Laguna Norte, La Libertad, Perú. Donde Ricra & Campos, 2017 proponen ejecutar un modelo matemático de programación lineal planteado por ellos, el cual se resuelve por medio del método simplex con la herramienta Solver incorporado como suplemento en Microsoft Excel, para de esta forma lograr maximizar el sistema de transporte y carguío y así lograr obtener la mejor producción por medio de un flujo más dinámico. Los resultados finales que se obtuvieron reflejaron ahorros operativos de \$18,533.00 lo que representa el 12.5% de los costos del proceso de transporte y carguío. Lo que demuestra que por medio de una herramienta informática accesible se pueden lograr grandes cambios en las empresas mineras.

# **CAPÍTULO 2**

## <span id="page-24-1"></span><span id="page-24-0"></span>**2. METODOLOGÍA**

Este proyecto se encuentra dividido en tres fases, las cuales fueron basadas en una metodología científica de investigación aplicada, es decir con un enfoque cuantitativo (Cortés & Iglesias, 2004). Por ende, el resultado obtenido puede ser utilizado en el campo de minería a cielo abierto en el sistema de transporte. En la figura 1.1. se muestra las actividades desarrolladas en cada fase.

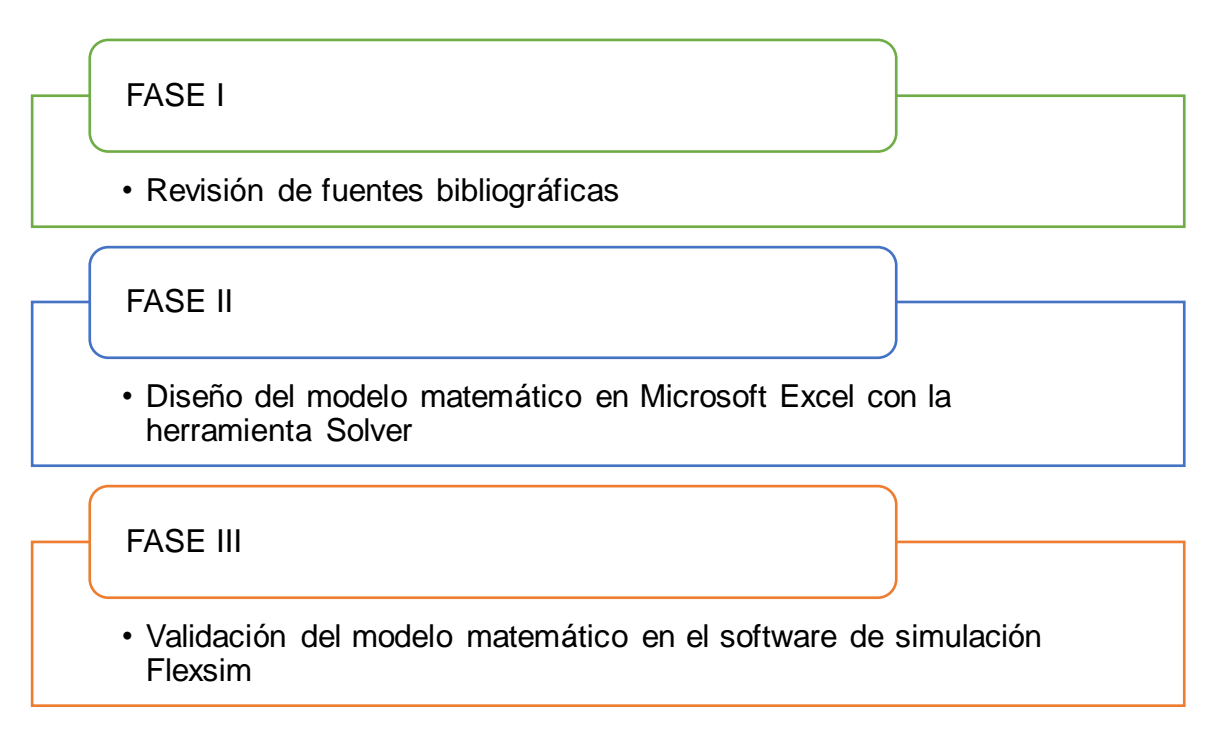

**Figura 2.1 Fases de la metodología empleada**

#### <span id="page-24-2"></span>**2.1Fase I**

En esta fase se realizó la actividad de revisión de fuentes bibliográficas. Inició con la revisión completa del proyecto integrador de la Escuela Politécnica del Litoral denominado "Evaluación de la Operación de Transporte Minero Usando Simulación por Eventos Discretos en la Cantera Calizas Huayco S.A. ubicada en el Cantón Guayaquil,

Provincia del Guayas – Ecuador" (Medina & Vásquez, 2018). Como datos necesarios para la elaboración del presente proyecto se considera indispensable la información de volquetes, dumpers y excavadoras hidráulicas. Los datos tomados fueron los siguientes:

Para obtener la matriz de tiempos volquetes y dumpers

- Distancias recorridas de las maquinarias
- Velocidades de las maquinarias al realizar sus actividades

Para construir la tabla de tiempos de carga y descarga

- Tipo de maquinaria y su capacidad de balde
- Tiempo de ciclo de la excavadora
- Datos acumulados de las paladas de los cazos
- Tiempo de posicionamiento del volquete o dumper

Para el tiempo trabajado por turno se consideró

- Horas trabajadas
- Coeficiente de utilización de equipo (ku)
- Coeficiente de tiempos improductivos (kn)
- Coeficiente de reserva donde se considera los contratiempos (krn)

Las especificaciones de la maquinaria utilizada para el sistema de transporte y carguío se encuentran en la Tabla 1.1 y Tabla 1.2

## **Tabla 2.1 Descripción de las excavadoras hidráulicas utilizadas en la cantera [Medina & Vásquez, 2018]**

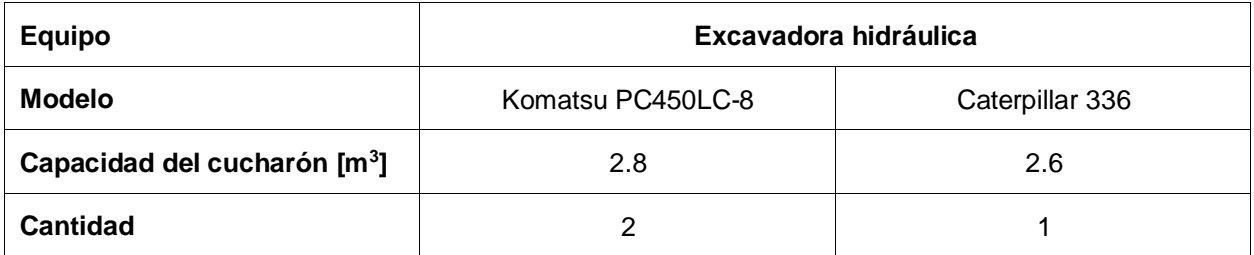

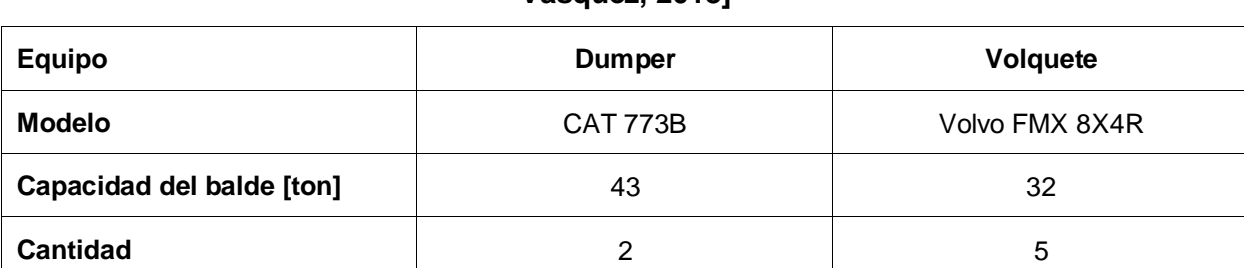

### **Tabla 2.2 Descripción delos volquetes y dumpers utilizados en la cantera [Medina & Vásquez, 2018]**

Adicionalmente, se recolectó información acerca del modelo matemático de programación lineal y su funcionamiento. Ya que de esta forma se logró una mejor comprensión acerca de su aplicación en el problema planteado.

#### <span id="page-26-0"></span>**2.2Fase II**

En la Fase II del proyecto se llevó a cabo la actividad del diseño del modelo matemático en Microsoft Excel, adicionalmente se utilizó la herramienta complementaria Solver. Esto fue posible gracias a la información obtenida de la empresa Huayco S.A. en el proyecto integrador de (Medina & Vásquez, 2018).

### **2.2.1 Condiciones limitantes del modelo**

<span id="page-26-1"></span>Para la creación del modelo se tomó en consideración los siguientes parámetros basados en (Medina & Vásquez, 2018):

- Se tienen en cuenta 5 concesiones de la empresa minera a cielo abierto con las siguientes denominaciones: Derrumbe, Lérida, Fraga, Explosa y Precón.
- El turno de trabajo es de 10 horas en un horario de 07:00am a 05:00pm, donde se incluye un periodo de 1 hora destinada para almorzar.
- La maquinaria de transporte y carguío, al igual que las trituradoras se consideran que no existen desperfectos en el tiempo establecido de uso. Lo cual indica que tiene una disponibilidad del 100%.
- Se asume una característica de homogeneidad a lo largo de toda la vía en la simulación. Por lo que, la resistencia a la rodadura se mantiene constante en la red vial.
- Se considera que el número total de maquinaria de transporte es de 7, es decir 5 volquetes Volvo y 2 dumpers Caterpillar. Se considera que la maquinaria transporta el máximo de su capacidad, en otras palabras, el balde se llena al 100%.

#### **2.2.2 Matriz de tiempos de recorrido de los volquetes y dumper**

<span id="page-27-0"></span>En primer lugar, se realizó la matriz de distancias y la matriz de velocidades de volquetes y dumpers En la tabla 2.1 y 2.2 se presentan los datos mencionados.

<span id="page-27-1"></span>

|               | <b>Concesiones</b> |        |        |                |        |  |  |
|---------------|--------------------|--------|--------|----------------|--------|--|--|
| Volquete/     | Derrumbe           | Lérida | Fraga  | <b>Explosa</b> | Precón |  |  |
| dumper        |                    |        |        |                |        |  |  |
| Con carga [m] | 1025.7             | 1352.5 | 1247.9 | 1497.2         | 1467.9 |  |  |
| Sin carga [m] | 1053.7             | 1380.5 | 1275.9 | 1525.2         | 1495.9 |  |  |

**Tabla 2.1 Matriz de distancias volquetes/ dumpers [m] [Medina & Vásquez, 2018]**

<span id="page-27-2"></span>**Tabla 2.2 Matriz de velocidades volquetes/ dumpers [m/s] [Medina & Vásquez, 2018]**

|                     | <b>Concesiones</b> |        |       |                |        |  |  |
|---------------------|--------------------|--------|-------|----------------|--------|--|--|
| Volquete/<br>dumper | Derrumbe           | Lérida | Fraga | <b>Explosa</b> | Precón |  |  |
| Con carga [m/s]     | 6.53               | 6.72   | 4.94  | 6.33           | 6.69   |  |  |
| Sin carga [m/s]     | 8.19               | 7.94   | 7.5   | 7.11           | 8.19   |  |  |

Los datos fueron analizados siendo posible obtener los tiempos en los que tardan en cada uno de los frentes los volquetes y dumpers con carga y sin carga. Por medio de la ecuación (4), se obtuvieron los resultados.

$$
t_r = \frac{d}{V} \tag{4}
$$

Donde:

 $t_r$ : tiempo de recorrido del frente a la trituradora

d: distancia de recorrido del frente a la trituradora

: velocidad de recorrido del frente a la trituradora

#### **2.2.3 Tiempos de carga y descarga de los volquetes y dumpers**

<span id="page-28-0"></span>Los tiempos de carga y descarga de volquetes y dumpers se obtuvieron al multiplicar el tiempo de ciclo de la excavadora, los datos acumulados de las paladas de los cazos y sumar el tiempo de posicionamiento del volquete o dumper. En la tabla 2.3, 2.4, 2.5 y 2.6 se muestra las probabilidades acumuladas, probabilidades puntuales y las paladas con las cuales se calcula el promedio de paladas necesarias para llenar cada volquete o dumper.

<span id="page-28-1"></span>

| Volquete     |                |                |  |  |  |
|--------------|----------------|----------------|--|--|--|
| Probabilidad | Probabilidad   | <b>Paladas</b> |  |  |  |
| Acumulada    | <b>Puntual</b> |                |  |  |  |
| 0.11         | 0.11           | 7              |  |  |  |
| 0.34         | 0.23           | 8              |  |  |  |
| 0.7          | 0.36           | 9              |  |  |  |
| 0.9          | 0.2            | 10             |  |  |  |
| 0.97         | 0.07           | 11             |  |  |  |
| 1            | 0.03           | 12             |  |  |  |

**Tabla 2.3 Excavadora Komatsu a volquetes Volvo**

#### **Tabla 2.4 Excavadora Komatsu a dumpers Caterpillar**

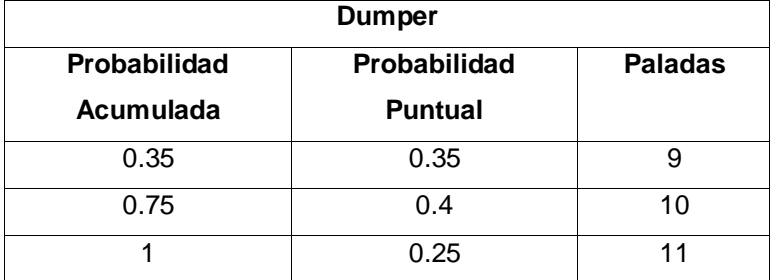

| Volquete     |                |                |  |  |  |
|--------------|----------------|----------------|--|--|--|
| Probabilidad | Probabilidad   | <b>Paladas</b> |  |  |  |
| Acumulada    | <b>Puntual</b> |                |  |  |  |
| 0.08         | 0.08           | 7              |  |  |  |
| 0.28         | 0.2            | 8              |  |  |  |
| 0.42         | 0.14           | 9              |  |  |  |
| 0.6          | 0.18           | 10             |  |  |  |
| 0.74         | 0.14           | 11             |  |  |  |
| 0.91         | 0.17           | 12             |  |  |  |
| 1            | 0.09           | 13             |  |  |  |

**Tabla 2.5 Excavadora Caterpillar a volquetes Volvo**

**Tabla 2.6 Excavadora Caterpillar a dumpers Caterpillar**

| <b>Dumper</b> |                |                |  |  |  |
|---------------|----------------|----------------|--|--|--|
| Probabilidad  | Probabilidad   | <b>Paladas</b> |  |  |  |
| Acumulada     | <b>Puntual</b> |                |  |  |  |
| 0.17          | 0.17           | 11             |  |  |  |
| 0.5           | 0.33           | 12             |  |  |  |
| 0.67          | 0.17           | 13             |  |  |  |
| 1             | 0.33           | 14             |  |  |  |

Para el apartado de carga se consideran las ecuaciones del 5 al 7. Para empezar, se tomaron los datos de probabilidad acumulada del proyecto integrador de Medina & Vásquez, 2018. Luego, se calculó la probabilidad puntual por medio de la ecuación (5), el promedio de paladas se resuelve utilizando la ecuación (6) y para el tiempo total de carga se emplea la ecuación (7).

 $Probabilityed$  puntual =  $Probabilityed$  acumulada 2 -  $probabilityed$  acumulada  $1$ 

(5)

$$
From\ de\ paladas = \frac{\sum (prob\ puntual\ Komat.*paladas) + \sum (prob\ puntual\ Cat*paladas)}{2}
$$
\n(6)

Tiempo total carga = (tiempo de ciclo de la excavadora  $*$  prom paladas) + tiempo de posicionamiento en el frente (7)

La probabilidad puntual ayuda a tener un dato más certero acerca de las paladas que pueden darse al llenar un volquete o dumper, mientras que el promedio de paladas va a ser imprescindible para calcular el tiempo de carga y descarga de los volquetes y dumpers.

Para el apartado de descarga se consideran la ecuación (8).

Tiempo total descarga = tiempo de posicionamiento en la trituradora + tiempo de descarga (8)

Para obtener el producto final de la sección de Tiempo de carga y descarga de volquetes y dumpers, se aplica la ecuación (9).

*Tiempo total* = 
$$
tiempo de carga + tiempo de descarga
$$
 (9)

#### **2.2.4 Condiciones referentes al turno de trabajo**

<span id="page-30-0"></span>Para el tiempo trabajado por turno se consideran los siguientes valores (Medina & Vásquez, 2018):

- 10 horas de turno de trabajo
- Coeficiente de utilización de equipo (ku) igual a 0.81
- Coeficientes de tiempos improductivos (kn) igual a 0.93
- Coeficiente de reserva donde se considera los contratiempos (krn) igual a 0.93

Las consideraciones de cada uno de los coeficientes se encuentran detallados en el apartado de Anexos A, en donde especifican los tiempos absorbidos de cada coeficiente. Para obtener el resultado se multiplica los valores mencionados previamente como se muestra en la ecuación (10)

$$
Turno = \frac{segments}{hora} * horas \, trabajadas \, * ku \, * kn \, * krn \tag{10}
$$

#### **2.2.5 Matriz de decisión**

<span id="page-31-0"></span>Se obtuvo la optimización del problema propuesto por medio de Solver, el cual trabaja con el modelo matemático de programación lineal que tiene como objetivo maximizar los resultados de un problema. Esta herramienta informática aplica como técnica de resolución el método simplex, el cual se menciona previamente.

Para la creación del modelo matemático se definió previamente cuales serían los parámetros por considerar para que el modelo se asemeje a la realidad del sistema de transporte de la empresa minera a cielo abierto. Se detalla a continuación los parámetros:

#### **Parámetros:**

i: frentes Derrumbe, Lérida, Fraga, Explosa y Precón (1,2,3,4,5 respectivamente)

: volquetes Volvo y Caterpillar (1,2 respectivamente)

 $\boldsymbol{m}_{\boldsymbol{t}}$ :tiempos de ida y regreso a trituradora desde frente i

 $\pmb{c}_j$ : capacidad en toneladas de volquete j

 $t_j$ : tiempo de carga y descarga (adicional posicionamiento) de volquete j

Las variables de decisión son las incógnitas que deben ser encontradas, por medio de la solución que se ha propuesto para el modelo matemático.

#### **Variables de decisión:**

 $x_{ii}$ : Cantidad de volquetes tipo j que se asignan a frente i

 $y_i$ :  $\int$  1, Si la excavadora está asignada al frente<br> $y_i$ :  $\int_0^\infty$  Si la excavadora no está asignada al fren 0, Si la excavadora no está asignada al frente

La función objetivo y restricciones se especificaron en el complemento Solver, el cual se lo encontró en la pestaña de Datos – Análisis – Solver – Parámetros de Solver.

Función objetivo:

$$
z = max \sum_{i=1}^{5} \sum_{j=1}^{2} \frac{x_{ij} * Turno * C_j}{m_i + t_j}
$$
 (11)

#### **Restricciones:**

$$
\sum_{i=1}^{5} x_{i1} = 5
$$

Utilizar 5 volquetes Volvo

$$
\sum_{i=1}^5 x_{i2}=2
$$

Utilizar 2 dumper Caterpillar

$$
\sum_{j=1}^{2} x_{ij} \le 5, \ \forall i
$$

No se asignan más de 5 vehículos a cada frente, así mínimo 2 van al otro frente.

$$
\sum_{j=1}^{2} x_{ij} \leq y_i * M, \ \forall i
$$

Se enlazan las variables enteras a las variables binarias.

$$
\sum_{i=1}^{5} y_i = 2
$$

Se escogen 2 frentes.

$$
x_{ij} \geq 0 \quad \forall i, j
$$

Las variables son mayores que cero, por lo que son positivas.

$$
x_{ij}\in Z
$$

Las variables deben ser con valores enteros.

 $M \gg 0$ 

M es un número muy grande.

Por lo que, de esa manera se creó una matriz de decisión en la cual gracias a las variables binarias (0,1) se muestra el frente que fue escogido y de esta manera se asignan según el valor requerido de maquinaria en cada frente. Adicionalmente, se tiene una fila de restricción de existencia, la cual mostrará con un número entero muy alto que hay presencia en el frente escogido.

#### **2.2.6 Matriz resultante de Toneladas producidas**

<span id="page-33-0"></span>El resultado final de la producción diaria fue obtenido por medio de la ecuación (12), en donde se consideró la maquinaria de transporte utilizada según los datos obtenidos previamente de los frentes y maquinaria escogidos en la matriz de decisión, el total de tiempo que se tarda un volquete en su ciclo, la capacidad y el turno.

*Producción total por día* =  $\frac{turno *capacidad * número de maquinaria}{Time total resonance total time total de cscacud$ Tiempo total recorrido+tiempo total de caga y descarga (12)

#### <span id="page-33-1"></span>**2.3Fase III**

En la Fase III se realizó la validación del modelo matemático el software de simulación FlexSim. Los componentes empleados en la simulación de eventos discretos son conceptos generales aplicados en los diferentes softwares de simulación que brindan esta alternativa, a continuación se los detalla bajo el criterio de Cabrera, 2009:

- Estado: determinado por el conjunto de parámetros necesarios utilizados para describir el sistema en cualquier instante temporal, en relación con los objetivos del estudio.
- Evento: suceso instantáneo que puede cambiar el estado de un sistema.
- Entidad: representación de los flujos de entrada a un sistema.
- Locaciones: lugares en los que la entidad puede detenerse para ser transformada o espera serlo.
- Recursos: dispositivos necesarios para llevar a cabo una operación, estos pueden moverse.
- Atributos: características de una entidad.
- Variables: condiciones cuyos valores se crean y se modifican por medio de ecuaciones matemáticas y relaciones lógicas.

# **CAPÍTULO 3**

## <span id="page-34-1"></span><span id="page-34-0"></span>**3. RESULTADOS Y ANÁLISIS**

Los resultados y análisis de resultados se muestran según el respectivo orden en el que fueron obtenidos. Adicionalmente, se presentan comparaciones con el proyecto integrador previamente mencionado de Medina & Vásquez, 2018.

## **3.1Diseño del modelo matemático en Microsoft Excel con la herramienta Solver**

<span id="page-34-2"></span>En el siguiente apartado se dividió de forma secuencial según los valores resultantes de las matrices en la herramienta informática, Microsoft Excel. Las matrices que fueron obtenidas son las siguientes:

- Matriz de tiempos de recorrido de volquetes y dumpers [s]
- Matriz de tiempos de carga y descarga de volquetes y dumpers [s]
- Matriz de decisión
- Matriz resultante de toneladas producidas diarias

Adicionalmente en Anexos B, se puede encontrar los cálculos realizados para obtener los resultados de esta sección.

#### **3.1.1. Matriz de tiempos de recorrido de volquetes/ dumpers [s]**

En la siguiente matriz se tomó en cuenta el tiempo de recorrido que se tarda la flota de transporte del frente a la trituradora. Para obtener el resultado de cada uno de los frentes se utilizó la ecuación (4).

<span id="page-35-1"></span>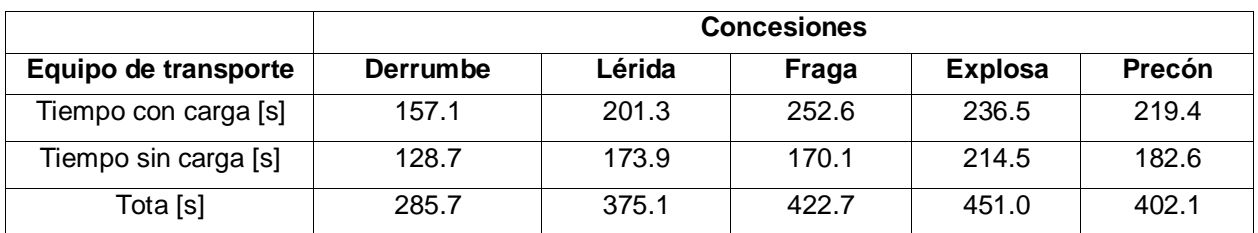

#### **Tabla 3.1 Matriz de tiempos de recorrido de volquetes y dumpers [s]**

En la tabla 3.1 se muestran los resultados obtenidos de cada concesión con los valores de tiempos de volquetes/dumpers con carga, así como con sin carga. En donde se puede apreciar que la concesión que menos tiempo toma en recorrer del frente a la trituradora es Derrumbe.

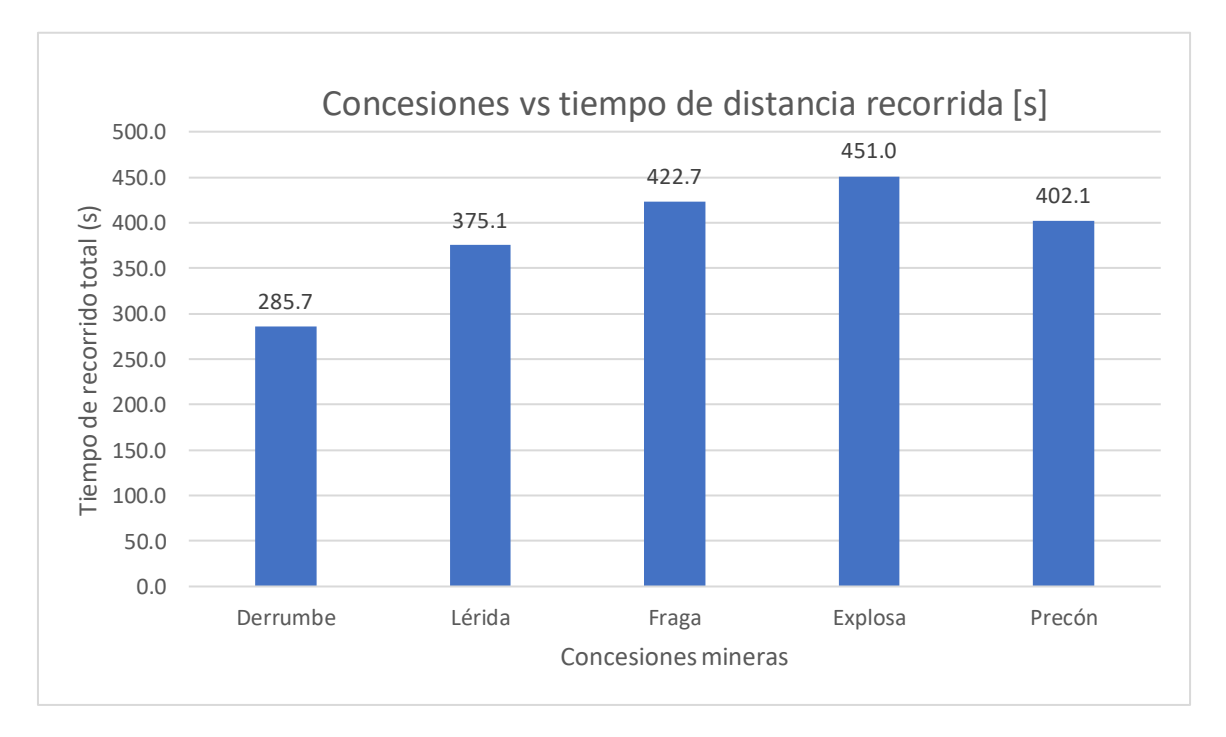

<span id="page-35-0"></span>**Figura 3.1 Gráfico de tiempos de recorrido de volquetes y dumpers [s]**

En la figura 3.1 se muestran los resultados obtenidos de cada una de las áreas mineras de la empresa minera Calizas Huayco S.A. En donde se puede apreciar de una forma más visual que los resultados de tiempo más bajos son de Derrumbe y de Lérida, con 285.7 segundos lo que representa 4.76 minutos y 375.1 segundos lo que representa 6.25

minutos, respectivamente. Este resultado depende de la distancia y velocidad promedio que tiene cada una de las maquinarias cuando estas se encuentran con carga y sin carga.

#### **3.1.2. Matriz de tiempos de carga y descarga de volquetes y dumpers [s]**

Para obtener los resultados de los tiempos de carga y descarga se empleó las ecuaciones 5 y 9.

#### **Carga**

Se consideró para el tiempo de ciclo de la excavadora un valor de 21.95 [s] y para el posicionamiento en el frente los valores de la tabla 3.2:

#### <span id="page-36-0"></span>**Tabla 3.2 Datos de los valores de posicionamiento en los frentes [Medina & Vásquez, 2018]**

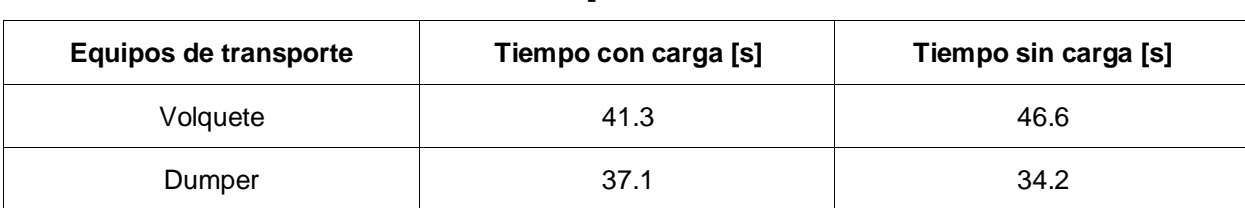

**Descarga**

Se consideró para el posicionamiento del equipo de transporte en la trituradora y el tiempo de descarga de volquete y dumper respectivamente los valores detallados en la tabla 3.3:

## <span id="page-36-1"></span>**Tabla 3.3 Datos de los valores de posicionamiento en la trituradora y descarga [Medina & Vásquez, 2018]**

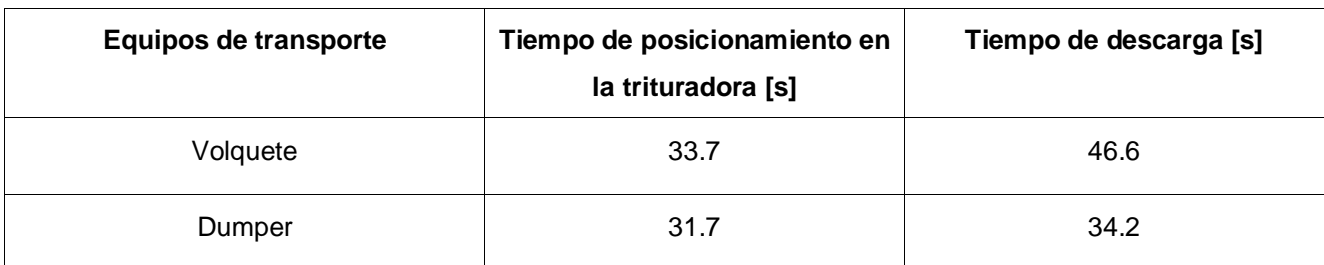

#### **Total**

El tiempo de carga y descarga tanto de volquetes como de dumpers en promedio tiene un valor de 340.5 [s], lo que en minutos representa un valor de 5.68 [min]. Los cuales son bastantes precisos debido a las diferentes consideraciones de tiempos absorbidos que se toman en cuenta para poder obtener el valor final mencionado.

#### **Turno de trabajo**

<span id="page-37-1"></span>El resultado de turno de trabajo se obtuvo gracias a la ecuación (10) y los datos mostrados en la tabla 3.4.

<span id="page-37-0"></span>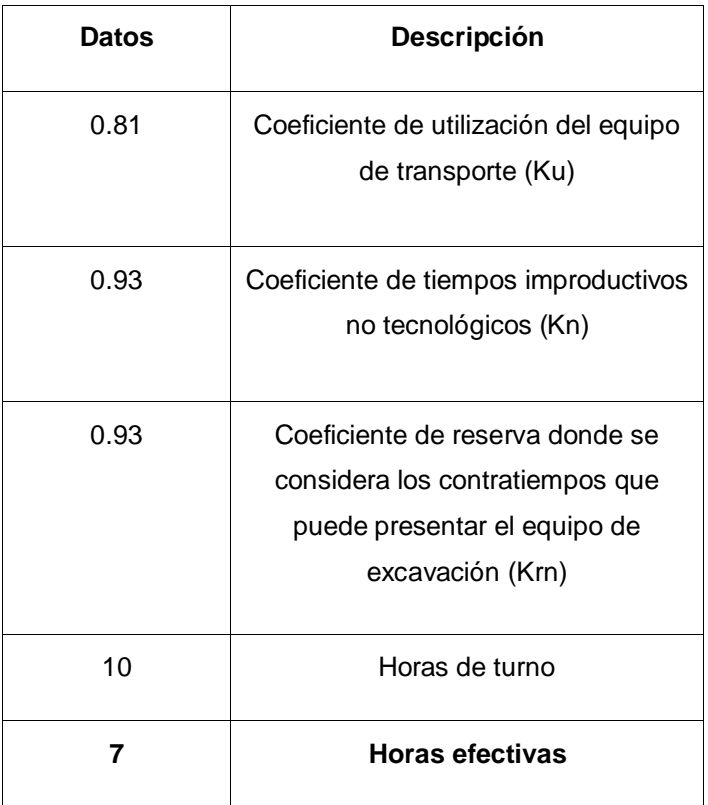

#### **Tabla 3.4 Turno de trabajo especificaciones**

Este resultado indicó un valor de 7 horas de trabajo efectivas en un turno de 10 horas, ya que existen tiempos en los que el sistema de transporte no es productivo. En un periodo de 10 horas de trabajo se consideraron como tiempo absorbido según Medina & Vásquez, 2018: 1 [h] de almuerzo, 30 [min] de limpieza de camión, 10 [min] de imprevistos, 15 [min] combustible, 15 [min] otros usos, 15 [min] limpieza de acceso y 30 [min] falta de material. Por este motivo, se obtiene el valor de 7 horas de trabajo efectivas para la empresa minera a cielo abierto.

#### <span id="page-38-0"></span>**3.1.3. Matriz de decisión**

Para la matriz de decisión se utilizó la herramienta Solver de Microsoft Excel, la cual trabaja con las restricciones mencionadas en el Capítulo 2.

<span id="page-38-1"></span>

|                              | <b>Concesiones</b> |        |       |                |        |        |            |
|------------------------------|--------------------|--------|-------|----------------|--------|--------|------------|
|                              | <b>Derrumbe</b>    | Lérida | Fraga | <b>Explosa</b> | Precón | Total: | Requerido: |
| Frente<br>escogido           |                    |        |       | 0              | 0      | 2      | 2          |
| Volquete                     | 3                  | 2      |       |                | 0      | 5      | 5          |
| Dumper                       | 2                  |        |       |                | 0      | 2      | 2          |
| Total                        | 5                  | 2      |       | 0              | 0      |        |            |
| Restricción de<br>existencia | 99999              | 99999  |       | 0              | 0      |        |            |

**Tabla 3.5 Matriz de decisión**

Los resultados mostrados en la tabla 3.5 involucran variables binarias para la fila de frentes escogidos y números enteros para las demás filas. En las columnas de Total y Requerido se comprobó que los datos concuerdan mutuamente, ya que fueron obtenidos en base a las condiciones limitantes del caso estudiado y como se mostró ambos valores de las filas concuerdan. Para la fila de restricción de existencia el valor 99999 representa a un número muy grande, lo que significa que existen maquinarias presentes en el frente escogido para trabajar.

#### <span id="page-39-0"></span>**3.1.4. Matriz resultante de toneladas producidas diarias**

Para la matriz resultante de toneladas producidas se utilizó la ecuación (12).

|                                      | <b>Concesiones</b> |        |       |                |        |                    |  |
|--------------------------------------|--------------------|--------|-------|----------------|--------|--------------------|--|
| Equipo de<br>transporte              | Derrumbe           | Lérida | Fraga | <b>Explosa</b> | Precón |                    |  |
| Producción del<br>volquete [ton/día] | 3145.1             | 1830.9 | 0.0   | 0.0            | 0.0    |                    |  |
| Producción del<br>dumper [ton/día]   | 2725.0             | 0.0    | 0.0   | 0.0            | 0.0    | Total<br>[ton/día] |  |
| Total por frente<br>[ton/día]        | 5870.1             | 1830.9 | 0.0   | 0.0            | 0.0    | 7701.0             |  |

<span id="page-39-1"></span>**Tabla 3.6 Matriz resultante de toneladas producidas diariamente de manera óptima**

Lo que se obtiene en la tabla 3.6 son los resultados que demuestran que ha sido posible obtener un valor máximo en la producción diaria según las restricciones establecidas previamente en la herramienta Solver de Microsoft Excel. El valor total de producción por día de 7701.0 [ton] en donde los frentes Derrumbe y Lérida son en los que se trabaja. Al analizar este resultado podemos concluir que el tiempo es un factor determinante al resultado obtenido, como se puede apreciar en la figura 3.1.

Esta producción representó la capacidad máxima según la flota de transporte con la que se está trabajando, específicamente con cinco volquetes Volvo con capacidad de 32 [ton] y dos dumpers Catterpillar con capacidad de 43 [ton].

Según las tablas 0.4 y 0.5 en el Anexo C se logró realizar una comparación de los resultados obtenidos con la producción diaria en dos frentes de la empresa minera de los meses de octubre y noviembre, en donde se obtiene un promedio de 5899 [ton] producidas diariamente, es decir que los resultados obtenidos de la propuesta de optimización superan al promedio de producción diaria por 1802 [ton]. Es posible que los resultados obtenidos tengan un gran margen de diferencia, ya que en este caso de estudio no se consideró factores como: voladura, operadores mineros disponibles, reservas, demanda de la producción, entre otros.

|                                      | <b>Concesiones</b> |        |        |                |        |                          |  |
|--------------------------------------|--------------------|--------|--------|----------------|--------|--------------------------|--|
| Equipos de transporte                | Derrumbe           | Lérida | Fraga  | <b>Explosa</b> | Precón |                          |  |
| Producción del volquete<br>[ton/día] | 0.0                | 0.0    | 1715.2 | 2479.5         | 0.0    |                          |  |
| Producción del dumper<br>[ton/día]   | 0.0                | 0.0    | 0.0    | 2163.4         | 0.0    | <b>Total</b><br>por día: |  |
| Total por frente [ton/día]           | 0.0                | 0.0    | 1715.2 | 4642.9         | 0.0    | 6358.1                   |  |

<span id="page-40-1"></span>**Tabla 3.7 Matriz resultante de toneladas producidas diariamente de manera pésima** 

Por otro lado, la tabla 3.7 demuestran que ha sido posible obtener un valor mínimo como resultado final la producción según las restricciones establecidas (las mismas consideradas previamente) en la herramienta Solver de Microsoft Excel y una determinada flota de transporte. El valor total de producción diaria es de 6358.1 [ton], en donde los frentes de explotación a diferencias del resultado anterior son los frentes Fraga y Explosa. De la misma forma en la figura 3.1 se evidencia que los frentes escogidos son los que toman más tiempo de recorrido del frente a la trituradora para el sistema de transporte.

Adicionalmente, en las tablas 0.4 y 0.5 en el Anexo C se muestra las toneladas producidas diariamente por la empresa Calizas Huayco SA, al analizar dichas tablas, se encuentran valores menores a 6358.1 [ton]. Es decir, que la producción diaria en la empresa minera a cielo abierto está obteniendo un valor menor (5899 [ton] producidas diariamente en promedio) del mínimo que puede producir la flota de transporte con la que se trabaja. Esta diferencia es posible (al igual que en el resultado óptimo obtenido), debido a que existen procesos que no fueron considerados como: voladura, operadores mineros disponibles, reservas, demanda de la producción, entre otros.

## <span id="page-40-0"></span>**3.2. Validación del modelo matemático en el software de simulación Flexsim**

En el siguiente apartado se dividió de forma secuencial según los valores resultantes de las matrices en la herramienta informática, Microsoft Excel. Las matrices que fueron obtenidas son las siguientes:

- Identificación de componentes del sistema de sistema de simulación
- Diagrama de flujo para Flexsim

Resultados obtenidos en la simulación

#### <span id="page-41-0"></span>**3.2.1. Identificación de componentes del sistema de simulación**

En la tabla 3.8 se especifica los componentes tomados de (Medina & Vásquez, 2018) adaptados a la simulación realizada en Flexsim. Lo cual ayuda a entender la función de cada elemento en la simulación.

<span id="page-41-1"></span>

| Componentes     | Descripción                                                |                                            |                        |                                            |                                         |  |
|-----------------|------------------------------------------------------------|--------------------------------------------|------------------------|--------------------------------------------|-----------------------------------------|--|
| Entidades       | Volquetes                                                  |                                            |                        |                                            |                                         |  |
|                 | <b>Frente</b><br>de<br>explotación<br>hasta<br>trituradora | Volquete Volvo - 32 [ton]                  |                        | Volquete Caterpillar - 43<br>[ton]         |                                         |  |
| <b>Recursos</b> | <b>Excavadoras</b>                                         |                                            |                        |                                            |                                         |  |
|                 | <b>Frente de</b><br>explotación                            | Excavadora<br>Komatsu #1 -<br>2.8 [m3]     | Excavadora<br>[ $m3$ ] | Komatsu #2 - 2.8                           | Excavadora<br>Caterpillar - 2.6<br>[m3] |  |
|                 | Zonas de<br>descargas                                      | Trituradora primaria Huayco de 650 [ton/h] |                        |                                            |                                         |  |
| Atributos       |                                                            | <b>Volquetes</b>                           |                        |                                            |                                         |  |
|                 | <b>Tipo de Volquete</b>                                    | Volquete Volvo - 32 [ton]                  |                        | Volquete Caterpillar - 43<br>[ton]         |                                         |  |
|                 |                                                            | <b>Excavadoras</b>                         |                        |                                            |                                         |  |
|                 | Tipo de Excavadora                                         | Excavadora Komatsu -<br>2.8 [m3]           |                        | Excavadora Caterpillar -<br>$2,6$ [ $m3$ ] |                                         |  |
|                 |                                                            | <b>Trituradora</b>                         |                        |                                            |                                         |  |
|                 | Tipo de trituradora                                        | Trituradora primaria Huayco de 650 [ton/h] |                        |                                            |                                         |  |
|                 | <b>Frentes</b>                                             |                                            |                        |                                            |                                         |  |

**Tabla 3.8 Componentes del sistema de Flexsim [Medina & Vásquez, 2018]**

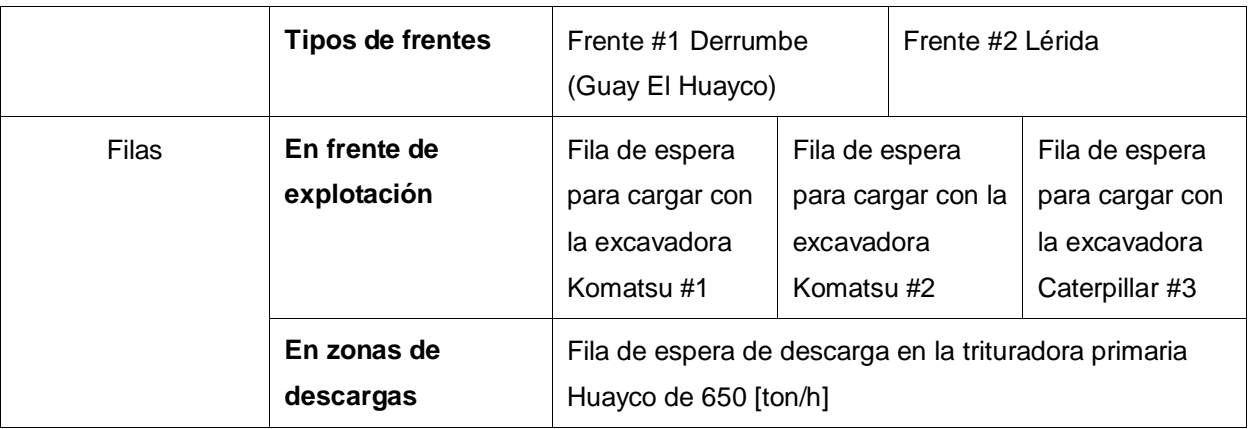

#### **3.2.2. Diagrama de flujo para Flexsim**

En la figura 3.2 se presenta el diagrama de flujo que se utilizó en Flexsim para poder realizar la simulación del caso de estudio con los componentes mencionados en tabla 3.8.

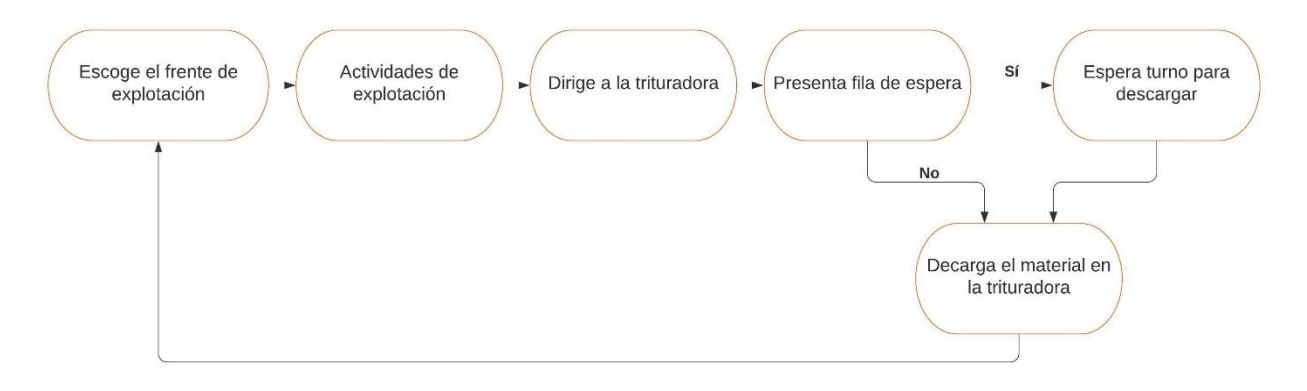

<span id="page-42-0"></span>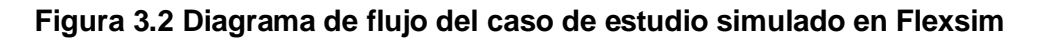

Este diagrama representa cual va a ser la secuencia que va a seguir el sistema de transporte en el caso de estudio analizado. En este caso se considera que existe un tiempo de espera, para descargar el material en la trituradora.

#### **3.2.3. Resultados obtenidos en la simulación**

En la simulación realizada en el software de simulación Flexsim se obtuvieron los resultados.

| <b>Días</b>      | Día 1 | Día 2 | Día 3 | Día 4 | Día 5 | Día 6 | Día 7 | Día 8 | Día 9 | Día 10 | Prom   |
|------------------|-------|-------|-------|-------|-------|-------|-------|-------|-------|--------|--------|
| <b>Toneladas</b> | 7422  | 7527  | 7568  | 7566  | 7555  | 7597  | 7518  | 7564  | 7515  | 7542   | 7537.4 |

<span id="page-43-0"></span>**Tabla 3.9 Resultados de producción obtenidos en un tiempo determinado en Flexsim**

Los resultados mostrados en la tabla 3.9 son el producto de 4800 [min] (equivalente a 10 días) corridos en la simulación de Flexsim. Estos valores reflejan un promedio de una producción diaria de 7537.4 [ton], los cuales demuestran que se mantiene una diferencia de 163.6 [ton] con el valor óptimo mencionado en la tabla 3.6. En la simulación se consideraron los mismos parámetros y restricciones que en el modelo matemático desarrollado en Microsoft Excel con la herramienta Solver, con un adicional de tiempo de espera en una fila que se crea antes de la descarga en la trituradora. Por lo que, se puede concluir que los resultados obtenidos tanto como para un valor óptimo como para un valor pésimo son confiables y muestran concordancia.

#### **3.3. Comparación de resultados**

Se realizó una comparación considerando el resultado obtenido en la tabla 3.6 con los datos previamente revisados de Medina & Vásquez, 2018 y mostrados en la sección de Anexos D; con el objetivo de corroborar si existe el valor de producción diaria igual o similar al obtenido. Estos datos evalúan diferentes escenarios y al mismo tiempo se tomaron en consideración distintas combinaciones de frentes.

Se analizó la tabla 0.6 que se ubica en la sección del Anexo D, donde se observó que entre 140 escenarios el 79 muestra similitud con el valor óptimo resultante de 7744 [ton], presentando una diferencia de 43 [ton]. Donde los frentes de explotación son Lérida y Precón, mientras que los frentes escogidos en la tabla 3.5 son Lérida y Derrumbe, en este caso se presenta una coincidencia con la concesión Lérida, la cual está posicionada en el segundo puesto en tiempos de recorrido de los volquetes y dumpers. Mientras que, la concesión Precón está posicionada en el tercer lugar en tiempos de recorrido de volquetes y dumpers. Lo que brinda un resultado aceptable.

Por otro lado, en la misma tabla 0.6 en Anexos D se realiza una comparación del escenario 1 al 12 en los cuales se trabajan con los frentes Derrumbe y Lérida, la misma combinación de frentes del resultado óptimo alcanzado. Se puede observar en la tabla 0.6 en Anexos D, el valor más cercano a nuestro valor óptimo con la misma combinación de frentes es de 6406 [ton], con una diferencia de 1295 [ton]. Esta desigualdad se presenta debido a que entre las consideraciones que se realizan en el proyecto integrador de Medina & Vásquez, 2018 se toma en cuenta el tiempo de espera en la fila para realizar la descarga del material en la trituradora, mientras que en el modelo matemático propuesto no se consideró.

# **CAPÍTULO 4**

## <span id="page-45-1"></span><span id="page-45-0"></span>**4. CONCLUSIONES Y RECOMENDACIONES**

Las siguientes conclusiones y recomendaciones son presentadas en función a la metodología detalla en el Capítulo 2. La herramienta empleada Microsoft Excel con el complemento Solver para la solución del modelo matemático y el software de simulación Flexsim para corroborar los datos por medio de una simulación del caso de estudio.

#### <span id="page-45-2"></span>**4.1. Conclusiones**

El desarrollo de modelo matemático del sistema de transporte de la empresa minera a cielo abierto Calizas Huayco S.A. por medio de la herramienta informática Microsoft Excel y el complemento Solver, fue ejecutado gracias a los datos del proyecto integrador de Medina & Vásquez, 2018. Este modelo fue corroborado por un modelo de simulación creado en Flexsim en donde se obtuvieron resultados semejantes al valor óptimo resultante de la propuesta de optimización.

- Se generó una base de datos que contienen información de velocidades, tiempos y distancias las cuales podrían ser empleadas en futuros proyectos. Siendo la concesión Derrumbe la que emplea menor tiempo de recorrido desde el frente de trabajo hasta la trituradora equivalente a 285.7 [s], mientras que la concesión Lérida es la segunda concesión que toma menos tiempo en recorrer con un resultado de 375.1 [s].
- Para el diseño del modelo matemático fue utilizada la herramienta de Microsoft Excel junto con el complemento Solver. Lo que brindó la posibilidad de introducir las restricciones del caso de estudio y que sea evaluado de forma particular. Como resultado óptimo de la producción diaria se obtuvo un valor de 7701.0 [ton] según las capacidades de la maquinaria y las horas efectivas de trabajo calculadas. Al brindar tal resultado la herramienta informática complementaria se concluye que es posible obtener un valor óptimo con las restricciones dadas del sistema.
- o Al realizar una comparación de forma porcentual de los resultados obtenidos para el valor óptimo del modelo matemático (creado en Microsoft Excel) vs el promedio de toneladas producidas diariamente en la empresa Calizas Huayco S.A., se obtiene como resultado un 30.35% más de la producción registrada. Mientras que al comparar con el valor mínimo de capacidad de la flota se obtiene un 8.65% mayor que el promedio mencionado de la cantera.
- Al realizar las comparaciones con las producciones diarias de Calizas Huayco S.A. se obtienen valores muy distantes, lo que tiene como explicación que es posible que sea porque es el mejor escenario presentado, en el cual no se presentan fallas y los equipos trabajan en con su capacidad máxima.
- Por otro lado, las comparaciones realizadas con los 140 escenarios expuestos por Medina & Vásquez, 2018 no se obtienen los mismos valores para la alternativa óptima o la alternativa mínima, lo cual puede ser considerado por el tiempo que toma en cola el volquete o dumper en descargar el material en la trituradora el cual no se consideró para el modelo matemático.
- La utilización de la herramienta Microsoft Excel para generar el modelo matemático es 40 veces más económica que otros softwares de simulación.
- Se creó un modelo de simulación para la corroboración del modelo matemático. Los resultados conseguidos se analizan en promedio de 10 días, dando un valor de 7537.4 [ton], el cual es comparable con el valor óptimo obtenido.
	- o Al realizar una comparación de forma porcentual de los resultados obtenidos para el valor óptimo en el modelo de simulación vs el promedio de toneladas producidas diariamente en la empresa Calizas Huayco S.A., se obtiene como resultado un 27.77% más de la producción registrada.

#### <span id="page-46-0"></span>**4.2. Recomendaciones**

A continuación, se detallan las recomendaciones para posibles trabajos a realizar en un futuro:

- Elaborar otro modelo matemático con consideraciones y restricciones de una empresa minera a cielo abierto determinada, para de esta forma corroborar la posibilidad del uso de la herramienta informática Microsoft Excel junto con el complemento Solver.
- Recopilar información en diferentes épocas del año, puesto que van a variar los datos de velocidad en la época de invierno en donde la precipitación es concurrente y el camino se ve afectado. Por este motivo, los volquetes y dumpers tomarán en consideración medidas de seguridad que involucre el decrecimiento de la velocidad de estos.
- Analizar los costos de producción, de esta forma junto con la propuesta de optimización, se podrá examinar de forma minuciosa los porcentajes de costos que se reducen por medio de la aplicación de la optimización del sistema de transporte de la empresa minera a cielo abierto.
- Presentar una variación de la disponibilidad de las máquinas para un valor menor que el 100% (se recomienda considerar un 80% de disponibilidad), al igual que la capacidad de los baldes de los volquetes y dumpers, y las trituradoras donde se deposita el material extraído.
- Añadir el tiempo de espera en fila para descargar en la trituradora en el modelo matemático. Lo cual generará un valor final de optimización de la producción diaria con una mayor veracidad para la cantera.
- Considerar los factores que puedan tener variaciones y por ende sean potenciales a la afectación de la planificación, ya que es posible que de la misma forma repercutan de manera negativa a los costos de la empresa minera a cielo abierto.

## <span id="page-48-0"></span>**BIBLIOGRAFÍA**

- Abad, A., & Juan, S. (2011). *Maquinaria Dumper* (Tornapunta Ediciones (ed.); Primera, Issue No.1). Fundación Laboral de la Costrucción.
- Bassanezi, R. (1997). Modelación matemática: Una antigua forma de investigación- un nuevo método de enseñanza. *Revista de Didáctica de Las Matemáticas*, *32*, 13–25.
- Brea, E. (2013). Una extensión del método de Neider Mead a problemas de optimización no lineales enteros mixtos. *Revista Internacional de Metodos Numericos Para Calculo y Diseno En Ingenieria*, *29*(3), 163–174. https://doi.org/10.1016/j.rimni.2013.06.005
- Briones, L., & Escola, J. M. (2018, October). Application of the Microsoft Excel Solver Tool in the Solution of Optimization Problems of Heat Exchanger Network Systems. *Education for Chemical Engineers*, 1–25. https://doi.org/10.1016/j.ece.2018.10.003
- Cabrera, M. C. (2009). *Propuesta de Manual de Prácticas de Simulación de Sistemas Discretos con Promodel, para el Desarrollo de Ejercicios Aplicados en Diferentes Asignaturas de la Carrera de Ingeniería Industrial en la Pontíficia Universidad Javeriana*. Universidad Javeriana.
- Cantú González, J. R., Guardado García, M. del C., & Balderas Herrera, J. L. (2016). Simulación de procesos , una perspectiva en pro del desempeño operacional. *Revista Iberoamericana de Producción Académica y Gestión Educativa*, *4*.
- Chen, L., Hu, D., & Xu, T. (2013). Highway freight terminal facilities allocation based on flexsim. *Procedia - Social and Behavioral Sciences*, *96*(Cictp), 368–381. https://doi.org/10.1016/j.sbspro.2013.08.044
- Cortés, M., & Iglesias, M. (2004). *Generalidades sobre metodología de la investigación* (U. A. del Carmen (ed.)). Colección Material Didáctico. http://www.unacar.mx/contenido/gaceta/ediciones/metodologia\_investigacion.pdf
- Deibel, K. R., & Wegener, K. (2013). Methodology for shape optimization of ultrasonic amplifier using genetic algorithms and simplex method. In *Journal of Manufacturing Systems* (Vol. 32, Issue 4). The Society of Manufacturing Engineers. https://doi.org/10.1016/j.jmsy.2013.05.010
- Eppen, G. D., Gould, F. j., Schmidt, C. P., Moore, J. H., & Weatherford, L. R. (2000). Investigacion de operaciones en la ciencia de la administración. In *Parte 2: Optimización* (Quinta, pp. 106-507–508). Prentice Hall Hispanoamericana S. A. https://doi.org/10.1017/CBO9781107415324.004
- Garcia, P., & Smith, K. J. (2019). Algebra and Trigonometry with Analytic Geometry. In *The Mathematical Gazette* (12th ed., Vol. 72, Issue 459). https://doi.org/10.2307/3618010
- Jerez, M., Quintero, M. A., & Ablan, M. (2010). *Métodos heurísticos en la planificación del manejo forestal : Un ejemplo de aplicación*. *54*(2), 183–194.
- Kartal, O., Dunya, B. A., Diefes-Dux, H. A., & Zawojewski, J. S. (2016). The relationship between students' performance on conventional standardized mathematics assessments and complex mathematical modeling problems. *International Journal of Research in Education and Science*, *2*(1), 239–252. https://doi.org/10.21890/ijres.07616
- Lucía, M., Vallina, B., Romero, I. A., Guerra, E. F., Luís, J., García, P., Irene, R., & Tapia, A. De. (2011). *Artículo Original Papel de la modelación matemática en la formación de los ingenieros Introducción*. *14*(2), 129–139.
- Medina, X., & Vásquez, J. (2018). *Evaluación de la Operación de Transporte Minero Usando Simulación por Eventos Discretos en la Cantera Calizas Huayco S.A. Ubicada en el Cantón Guayaquil, Provincia*

*del Guayas - Ecuador*. Escuela Superior Politécnica del Litoral.

- Pinto, W. (2013). *Implementación de Talleres Basados en el Software de Simulación Flexsim para la Asignatura Técnicas Modernas de Optimización*. Universidad Industrial de Santander.
- Pongjetanapong, K., O'Sullivan, M., Walker, C., & Furian, N. (2018). Implementing complex task allocation in a cytology lab via HCCM using Flexsim HC. *Simulation Modelling Practice and Theory*, *86*(May), 139–154. https://doi.org/10.1016/j.simpat.2018.05.007
- Ricra, R., & Campos, M. (2017). *Impacto de la Prgramación Lineal con el Uso de Solver en la Optimización de las Operaciones de Carguío-Acarreo de Mineral en la Mina Lagunas Norte, La Libertad, 2017*.
- Romero, G. (2020). Excel VBA, solver, and other advanced worksheet tools. In *Elements of Numerical Mathematical Economics with Excel* (First, pp. 3–44). Brian Romer. https://doi.org/10.1016/B978- 0-12-817648-1.00001-3
- Santiago-Alvarado, A. (2004). *Uso de programación lineal para conocer los parámetros geométricos de superficies cónicas convexas*. *50*(4), 358–365.
- Seguridad Minera. (2017). Cómo se relaciona el carguío y transporte con el resto de actividades para la extracción del mineral. *Seguridad Minera*.
- Simón Marmolejo, I., Santana Robles, F., Granillo Macías, R., & Piedra Mayorga, V. M. (2013). La simulación con FlexSim , una fuente en las operaciones de un sistema híbrido. *Científica*, *17*(1), 39– 49.
- Sonhi, M., Polanco, R., & Legrá, A. (2019). Optimización económica de la transportación con camiones en una mina a cielo abierto profunda. *Minería & Geología*, *35*(1), 1–16. https://www.redalyc.org/jatsRepo/2235/223557636009/html/index.html
- Sullivan, M. (2020). Álgebra y trigonometría. In *Álgebra y Trigonometría* (Novena, p. 1176). Pearson.
- Villa, J., & Ruiz, H. (2009). *Modelación en educación matemática : una mirada desde los lineamientos y estándares curriculares colombianos* (Issue 27).
- Wijaya, A., van den Heuvel-Panhuizen, M., Doorman, M., & Robitzsch, A. (2014). Difficulties in solving context-based PISA mathematics tasks: An analysis of students' errors. *Mathematics Enthusiast*, *11*(3), 555–584.
- Zhu, X., Zhang, R., Chu, F., He, Z., & Li, J. (2014). A flexsim-based optimization for the operation process of cold-chain logistics distribution centre. *Journal of Applied Research and Technology*, *12*(2), 270– 278. https://doi.org/10.1016/S1665-6423(14)72343-0

# **ANEXOS**

# **Anexo A**

<span id="page-50-1"></span><span id="page-50-0"></span>**Tabla 0.1 Actividades consideradas en el coeficiente Ku [Medina & Vásquez, 2018]**

| Tiempos<br>[min] | Actividades                  |
|------------------|------------------------------|
| 15               | Revisión de la<br>maquinaria |
| 60               | Tiempo para almorzar         |
| 30               | Limpieza del camión          |
| 10               | Contratiempos                |
| 115              | Total                        |

<span id="page-50-2"></span>**Tabla 0.2 Actividades consideradas en el coeficiente Kn [Medina & Vásquez, 2018]**

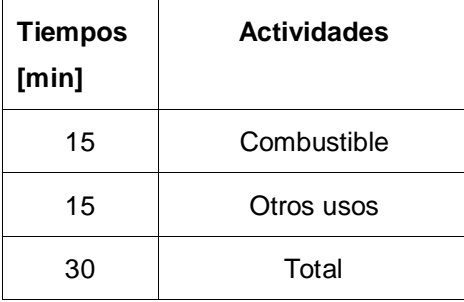

<span id="page-50-3"></span>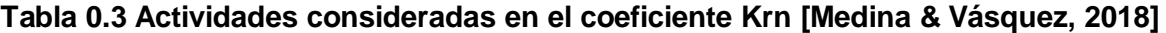

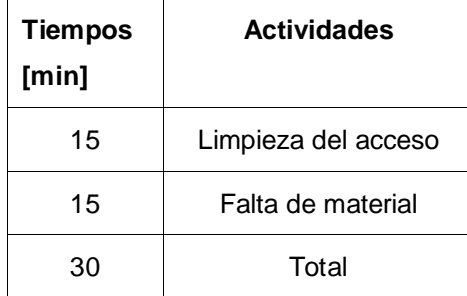

# **Anexos B**

#### **Para la matriz de tiempos de recorrido de volquetes/ dumpers [s]**

#### **Con carga**

*Tempo de recorrido* = 
$$
\frac{1025.7[m]}{6.53[m/s]}
$$

Tiempo de recorrido = 157.1 [s]

#### **Sin carga**

*Tempo de recordo* = 
$$
\frac{1053.7}{8.19}
$$

Tiempo de recorrido = 128.7 [s]

#### **Total tiempo recorrido**

Total tiempo de recorrido =  $157.1 + 128.7$ 

Total tiempo de recorrido = 285.7 [s]

#### **Para la matriz de tiempos de carga y descarga de volquetes y dumpers (s)**

#### **Carga**

 $Probabilityed$  puntual =  $0.34 - 0.11$ 

Probabilidad puntual  $= 0.23$ 

$$
Probabilidad\ puntual=0.75-0.35
$$

Probabilidad puntual  $= 0.40$ 

Promedio de paladas volquetes  $=\frac{9+10}{2}$ 2 Promedio de paladas volquetes  $= 9.5$ Tiempo total carga =  $(21.95 * 9.5) + 41.3$ 

Tiempo total carga =  $249.83$  [s]

**Descarga**

*Tiempo total descarga* = 
$$
33.7 + 46.4
$$

Tiempo total descarga =  $80.3$  [s]

#### **Total de carga y descarga**

Tiempo total =  $249.83 + 80.3$ 

Tiempo total =  $330.13$  [s]

**Turno de trabajo**

$$
Turno = \frac{3600 s}{1 h} * 10 h * 0.81 * 0.93 * 0.93
$$

$$
Turno = 25,220.48 [s]
$$

#### **Para la matriz resultante de toneladas producidas diariamente**

*Producción total por día =*  $\frac{20176*32*3}{325.71320}$ 285.7+330  $Product$ íon total por día  $=$ 1936896 615.7

Producción total por día = 3145.1[ton]

# **Anexos C**

#### **Tabla 0.4 Control de toneladas diarias del mes de octubre en Calizas Huayco S.A.**

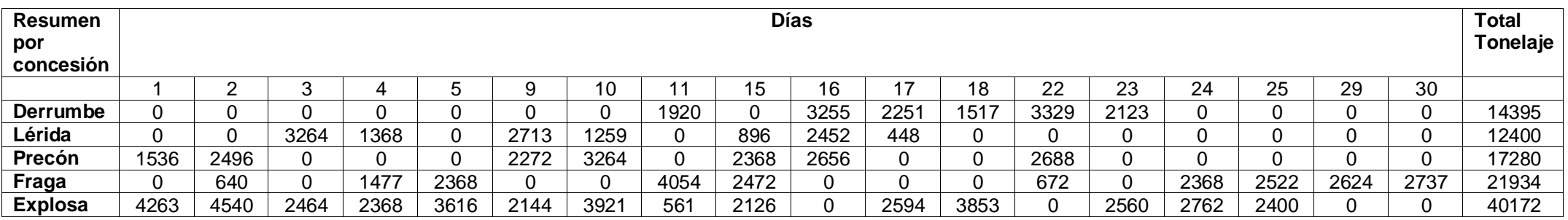

#### **Tabla 0.5 Control de toneladas diarias del mes de noviembre en Calizas Huayco S.A.**

<span id="page-53-1"></span><span id="page-53-0"></span>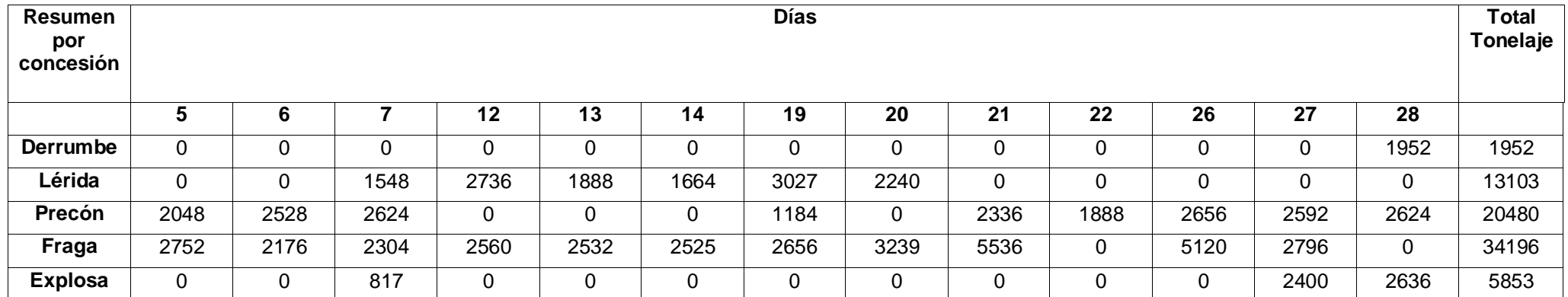

# **Anexo D**

A continuación, se definen los indicadores mostrados en la Tabla 3.33. según Medina & Vásquez, 2018:

- %U KTZ1: Porcentaje de utilización de la excavadora Komatsu #1 2.8  $[m3]$
- %U KTZ2: Porcentaje de utilización de la excavadora Komatsu #2 2.8  $[m3]$
- $\bullet$  %U CAT1: Porcentaje de utilización de la excavadora Caterpillar 2,6 [m3]
- #viajes Huayco: Número de descargas en trituradora Huayco
- Producción total: Tonelaje total de mineral descargado en trituradora Huayco y trituradora Precón

Por otro lado, los frentes de la empresa minera Calizas Huayco S.A. se los designó con la siguiente codificación:

- F1 el frente #1 Derrumbe
- F2 el frente #2 Lérida
- F3 el frente #3 Fraga
- F4 el frente #4 Explosa
- F5 el frente #5 Precón

<span id="page-54-0"></span>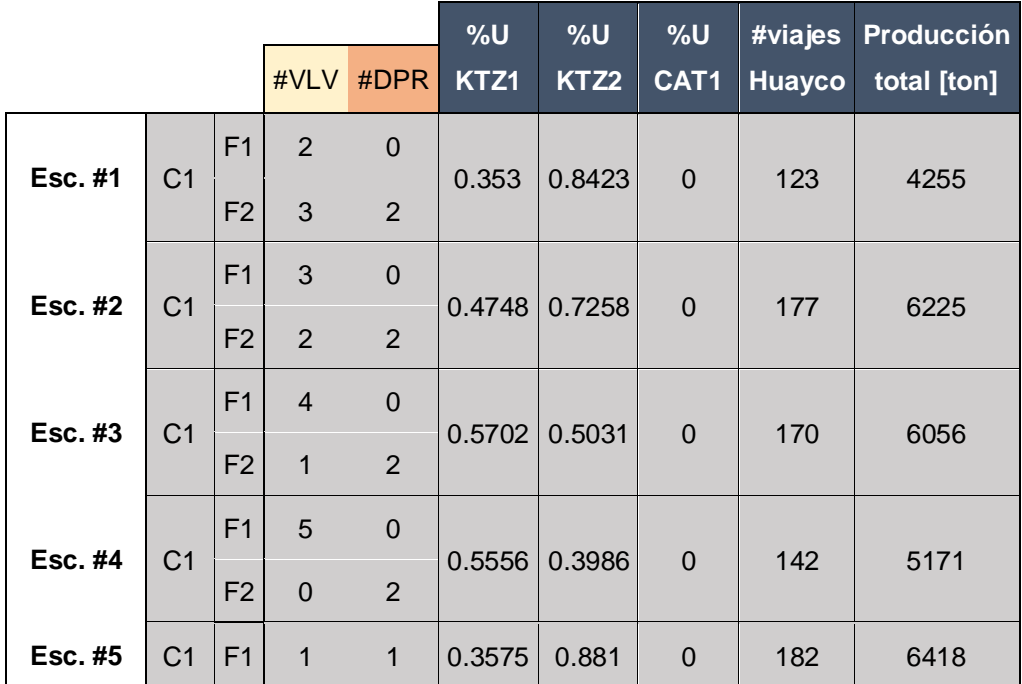

### **Tabla 0.6 Posibles escenarios [Medina & Vásquez, 2018]**

![](_page_55_Picture_428.jpeg)

![](_page_56_Picture_441.jpeg)

![](_page_57_Picture_454.jpeg)

![](_page_58_Picture_455.jpeg)

![](_page_59_Picture_456.jpeg)

![](_page_60_Picture_453.jpeg)

![](_page_61_Picture_454.jpeg)

![](_page_62_Picture_454.jpeg)

![](_page_63_Picture_430.jpeg)

![](_page_64_Picture_281.jpeg)